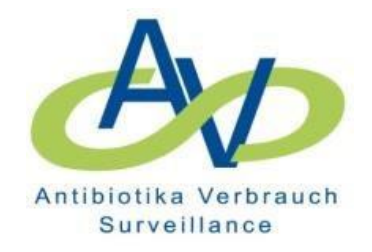

# **Antibiotika-Verbrauchs-Surveillance**

Abfrage von Reports, V.6.2, April 2024

Berlin, April 2024

1

# Inhaltsangabe

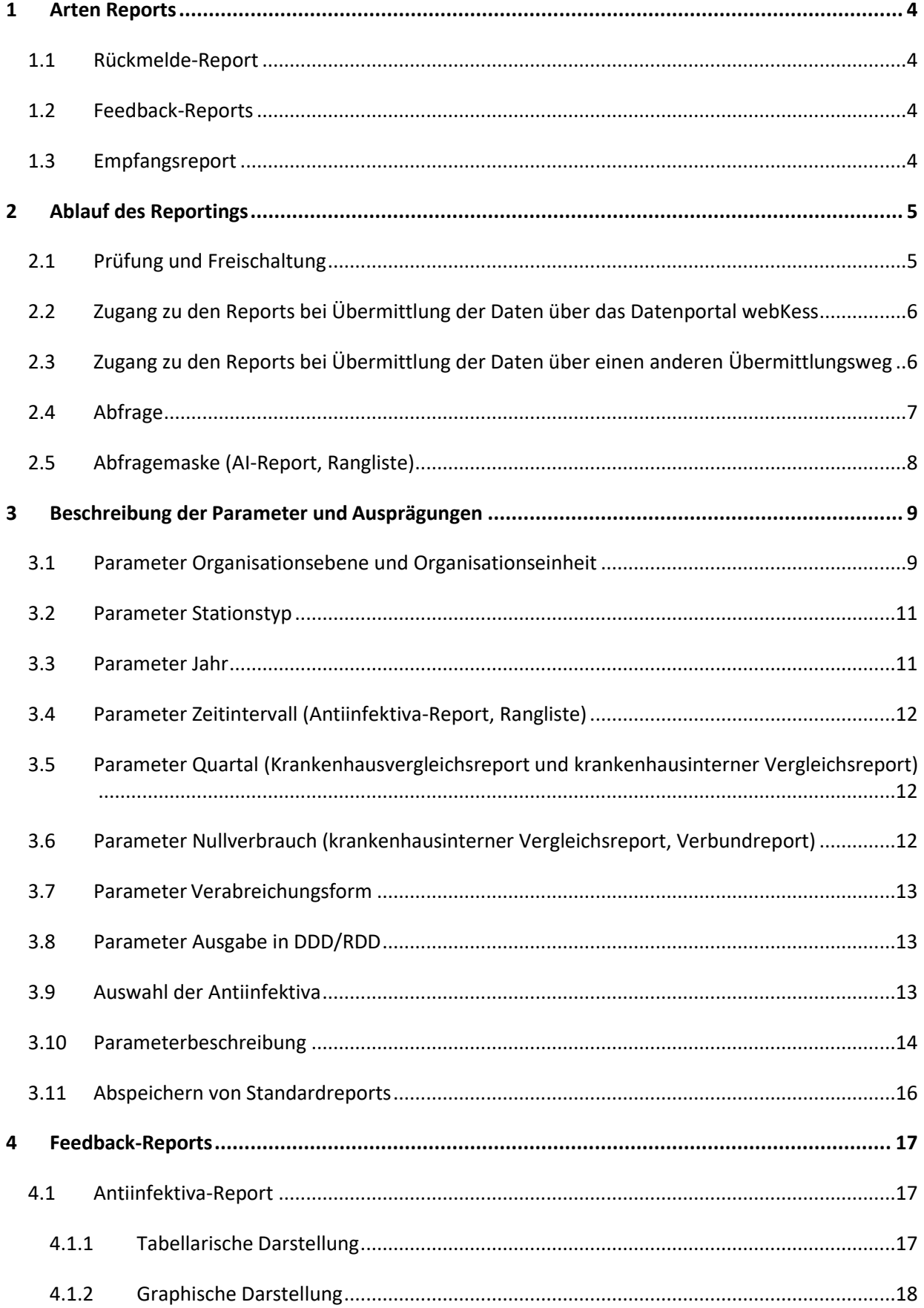

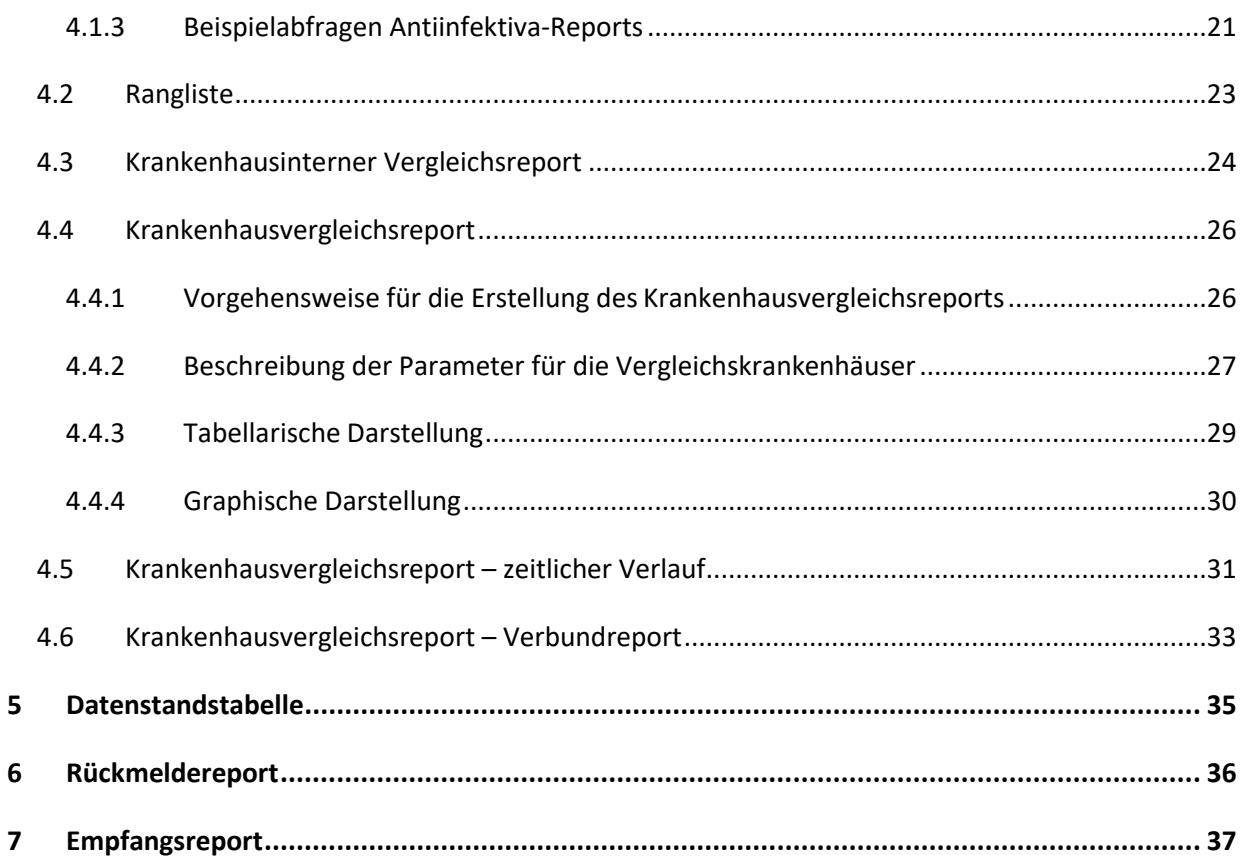

# <span id="page-3-0"></span>**1 Arten Reports**

Es werden 3 Report-Arten angeboten:

## <span id="page-3-1"></span>**1.1 Rückmelde-Report**

Die übermittelten Daten werden in übersichtlicher Form zusammengestellt, um dem Einsender die Möglichkeit zu geben ohne großen Zeitaufwand eine grobe inhaltliche Prüfung hinsichtlich Vollständigkeit, Richtigkeit und Plausibilität der übermittelten Daten durchzuführen und ggf. Fehler zu korrigieren (siehe auch Punkt 6).

Dieser Report dient in erster Linie der internen Qualitätskontrolle.

Er wird bei der Ersteinsendung von Daten vom RKI *per E-Mail* verschickt. Bei allen Folgeeinsendungen bzw. Datenaktualisierungen ist der Rückmelde-Report zeitnah über die Webseite abrufbar.

#### <span id="page-3-2"></span>**1.2 Feedback-Reports**

Es werden 5 Report-Typen angeboten, die verschiedene Auswertungsansätze unterstützen:

#### • **Antiinfektiva-Report (Standardreport)**

In diesem Report werden die aktuellen Daten im Vergleich zu den Vorwerten dargestellt.

#### • **Rangliste**

In dieser Darstellung werden die Antiinfektiva entsprechend der Höhe des Verbrauchsvolumens (DDD/RDD) in absteigender Reihenfolge aufgelistet.

#### • **Krankenhausinterner Vergleichsreport (internes Benchmarking)**

Gegenüberstellung der Verbrauchswerte von Organisationseinheiten bzw. –ebenen innerhalb eines Krankenhauses.

#### • **Krankenhausvergleichsreport (externes Benchmarking)**

Gegenüberstellung der Verbrauchsdichten des individuellen Krankenhauses und der aggregierten Verbrauchsdichten von Referenzkrankenhäusern (Mittelwert, Median, 25%- und 75%-Quantil, Range).

#### • **Krankenhausvergleichsreport - zeitlicher Verlauf**

Gegenüberstellung der Verbrauchsdichten des individuellen Krankenhauses und der aggregierten Verbrauchsdichten von Referenzkrankenhäusern (Mittelwert, Median, 25%- und 75%-Quantil, Range) im zeitlichen Verlauf.

#### • **Krankenhausvergleichsreport für Klinikverbünde - Verbundreport**

Gegenüberstellung der Verbrauchswerte von Organisationseinheiten bzw. -ebenen von Krankenhäusern innerhalb eines Krankenhausverbundes.

#### <span id="page-3-3"></span>**1.3 Empfangsreport**

Der Empfangsreport gibt eine Rückmeldung darüber, ob die Daten erfolgreich an das RKI transferiert und in den Verarbeitungsprozess eingeschleust wurden (siehe auch Punkt 7).

Alle beschriebenen Report-Typen stehen aktuell im Routinebetrieb jederzeit zur Verfügung.

# <span id="page-4-0"></span>**2 Ablauf des Reportings**

## <span id="page-4-1"></span>**2.1 Prüfung und Freischaltung**

#### **Ersteinsendung von Daten**

- 1. Sobald für einen bestimmten Zeitraum die erforderlichen Daten (Krankenhausstrukturdaten, Belegungs- und Verbrauchsdaten) an das RKI übermittelt wurden, wird vom RKI ein *Rückmeldereport* erstellt (Beschreibung siehe Punkt 6). Bei der Ersteinsendung werden die Daten von Mitarbeitern des RKI hinsichtlich Vollständigkeit und Plausibilität geprüft, ggf. kommentiert und *per E-Mail* an den Teilnehmer versendet mit der Bitte um Prüfung und Freigabe der Daten für die Freischaltung der Feedback Reports. Falls noch Korrekturen oder Anpassungen notwendig sind, wird ein zweiter Durchlauf erforderlich.
- 2. Nach Freigabe der Daten durch den Einsender werden die *Feedback Reports* vom RKI zum Abrufen von der webKess-Webseite freigeschaltet (passwortgeschützter Zugang).

#### **Folgeeinsendungen nach erfolgter Freischaltung**

Bei allen nachfolgenden Datenlieferungen wird der *Rückmeldereport* automatisiert erstellt und kann ebenso wie die *Feedback Reports* spätestens nach einer Latenzzeit von 24 Std. von der *Webseite* jederzeit abgerufen werden.

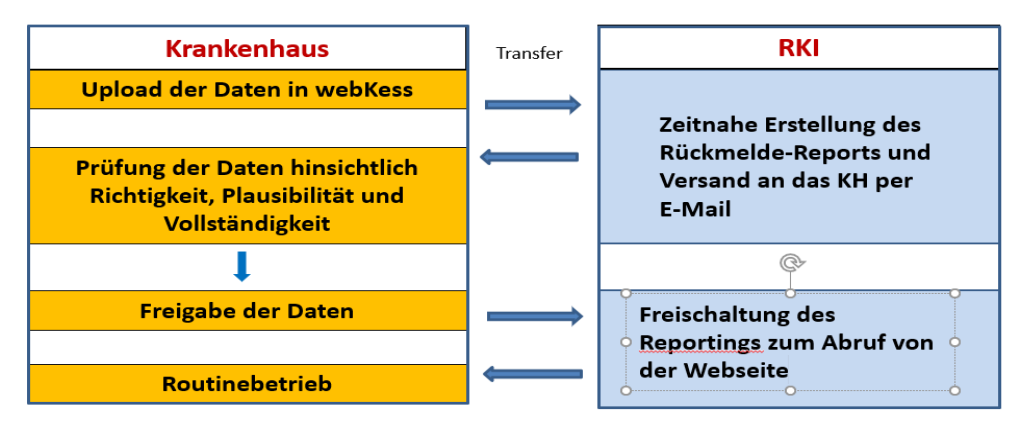

#### 1. Ersteinsendung von Daten

#### 2. Folgeeinsendungen

Automatisierte Erstellung des Rückmelde-Reports und der Feedback-Reports Abruf von der Webseite nach einer Latenzzeit von max. 24 Std.

**Abbildung 1:** Schematische Darstellung des Ablaufes

## <span id="page-5-0"></span>**2.2 Zugang zu den Reports bei Übermittlung der Daten über das Datenportal webKess**

Die Reports des RKI werden über das Datenportal "webKess" ([www.webkess.de\)](http://www.webkess.de/) von den Nutzern abgerufen (Passwort-geschützter Zugang). Bei Anwahl des Reiters "Auswertungen" können in einem Dropdown-Menü die gewünschten Reportarten ausgewählt werden.

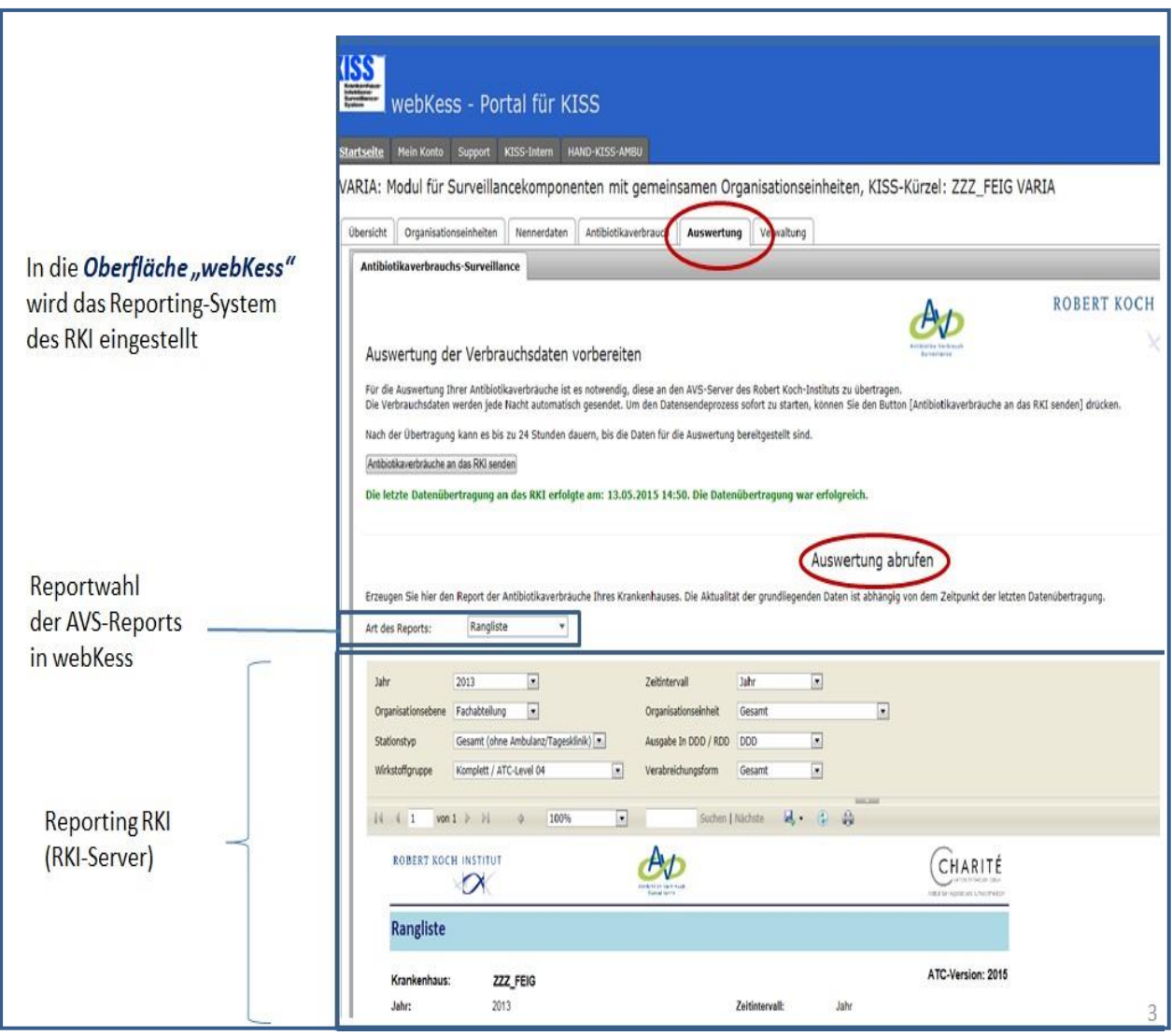

Abbildung 2: Abrufen der Reports über das Datenportal "webKess"

# <span id="page-5-1"></span>**2.3 Zugang zu den Reports bei Übermittlung der Daten über einen anderen Übermittlungsweg**

Die Reports des RKI können von Teilnehmern, die für die Bereitstellung und Übermittlung der AVS-Daten an das RKI eine andere Software nutzen (z.B. im Rahmen des Projektes ARVIA), von der AMR-Webseite des RKI im Teilnehmerbereich AVS über eine interaktive Datenbank mit passwortgeschütztem Zugang abgerufen werden.

## <span id="page-6-0"></span>**2.4 Abfrage**

Über die interaktive Datenbank können die Feedback-Reports entsprechend den krankenhausspezifischen Gegebenheiten vom Nutzer selbst flexibel gestaltet werden (nutzerdefinierte Reports). Dies erfolgt über die Auswahl bestimmter Parameter, die dem Nutzer über eine Abfragemaske (Abb. 3) angeboten werden.

Folgende Parameter stehen zur weiteren Spezifizierung durch den Nutzer zur Verfügung:

- **Jahr**
- **Zeitintervall bzw. Zeitperiode**
- **KISS-Code (nur beim Verbundreport)**
- **Organisationsebene**
- **Organisationseinheit**
- **Stationstyp**
- **Verabreichungsform**
- **Ausgabe DDD/RDD**
- **Ausgabe Antiinfektiva**
- **Wirkstoffgruppe/Wirkstoff**

Diese Parameter gelten mit wenigen Ausnahmen für alle angebotenen Reports und ermöglichen spezifische Einstellungen für das einzelne Krankenhaus.

Für die Abfrage der Krankenhausvergleichsreports stehen zusätzliche Parameter zur Verfügung, die der Charakterisierung der Vergleichskrankenhäuser dienen:

- **Krankenhausgröße**
- **Versorgungstyp**
- **Land**

Für die Abfrage innerhalb des Verbundreportings steht ein zusätzlicher Parameter zur Auswahl der für das Verbundreporting freigeschalteten Referenzkrankenhäuser innerhalb des Klinikverbundes zur Verfügung. Ebenso kann ausgewählt werden, ob Nullverbräuche angezeigt werden sollen.

Die krankenhausindividuellen Abfragen (Parameterkonstellationen, die routinemäßig genutzt werden) können vom Nutzer abgespeichert werden.

Unterhalb jedes abgerufenen Reports finden sich Angaben zum Datum der Erstellung sowie der letzten Datenaktualisierung.

Die einzelnen Parameter und ihre Ausprägungen werden im Folgenden ausführlich beschrieben.

#### **2.5 Abfragemaske (AI-Report, Rangliste)**

In der Abfragemaske werden die Parameter zur Berichterstellung spezifiziert. Die jeweiligen Ausprägungen der Parameter können in einem Dropdown-Menü angeklickt werden. Nach Auswahl der Ausprägungen bzw. nach jeder Änderung von Parametern muss der Button Bericht anzeigen (rechts oben in der Eingabemaske) betätigt werden. Die Berichterstellung kann je nach Umfang des angeforderten Berichtes einige Minuten in Anspruch nehmen.

#### **Beispiel**

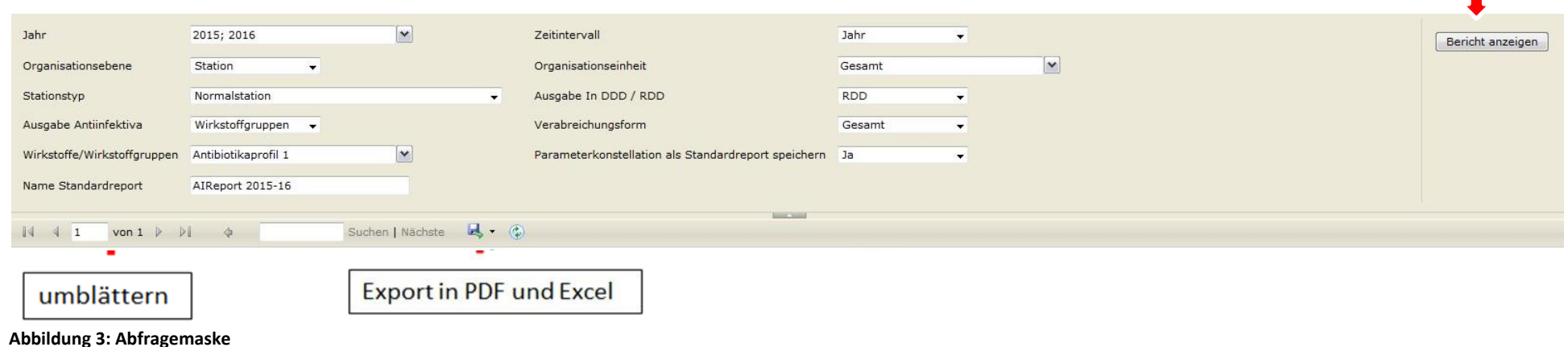

<span id="page-7-0"></span>Mit den Pfeilen am linken unteren Ende der Eingabemaske kann nach Erstellen des Berichtes die zweite Seite des Reports angezeigt werden. Der Standardbericht besteht aus einer Tabelle und einer Graphik, die auf einer gesonderten Seite zu finden ist und durch Umblättern geöffnet werden kann. Wenn in dem Feld Organisationseinheit "alle" angewählt wurde, wird für jede Organisationseinheit ein Bericht auf einem gesonderten Blatt angelegt, auf welches man durch Anklicken der Pfeiltasten gelangt.

Für den Export der Daten stehen zurzeit die Formate PDF, Excel, Word und Powerpoint zur Verfügung.

# <span id="page-8-0"></span>**3 Beschreibung der Parameter und Ausprägungen**

## <span id="page-8-1"></span>**3.1 Parameter Organisationsebene und Organisationseinheit**

#### **Zweistufiges Vorgehen**

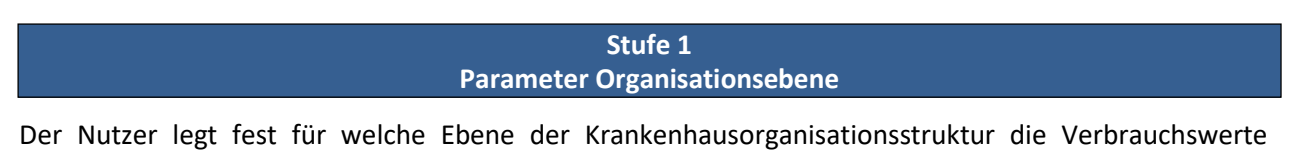

berechnet werden sollen z. B. Berechnung der Verbrauchswerte für Fachbereiche oder Stationen.

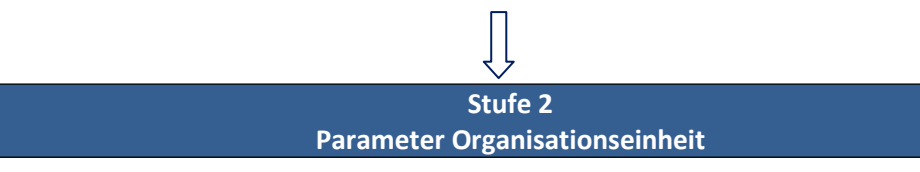

Es handelt sich hierbei um eine dynamische Anwendung, d. h. nach Auswahl einer Organisationsebene in Stufe 1 zeigen die Ausprägungen des Parameters "Organisationseinheit" automatisch nur die dem Krankenhaus zugehörigen Organisationseinheiten zur Auswahl an.

Beispiel: Wenn im Parameter "Organisationsebene" die Ausprägung "Fachbereich" angewählt wurde, erscheint in dem Dropdown-Menü des Parameters "Organisationseinheit" die Liste aller Fachbereiche des individuellen Krankenhauses. Wird unter dem Parameter Organisationsebene die Ausprägung "Station" ausgewählt, erscheinen unter dem Parameter Organisationseinheit alle Stationen des Krankenhauses.

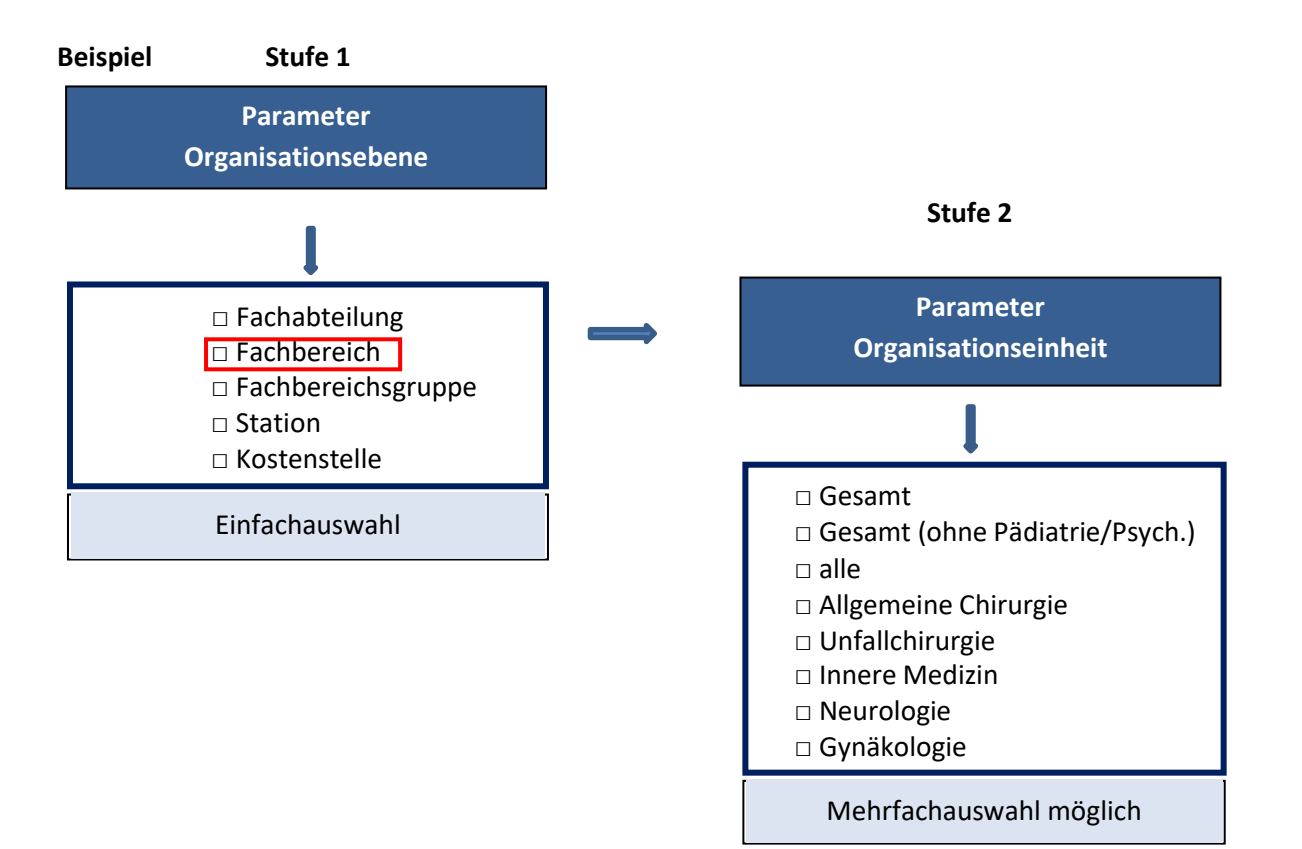

# **Beschreibung der Parameter Organisationsebene und Organisationeinheit**

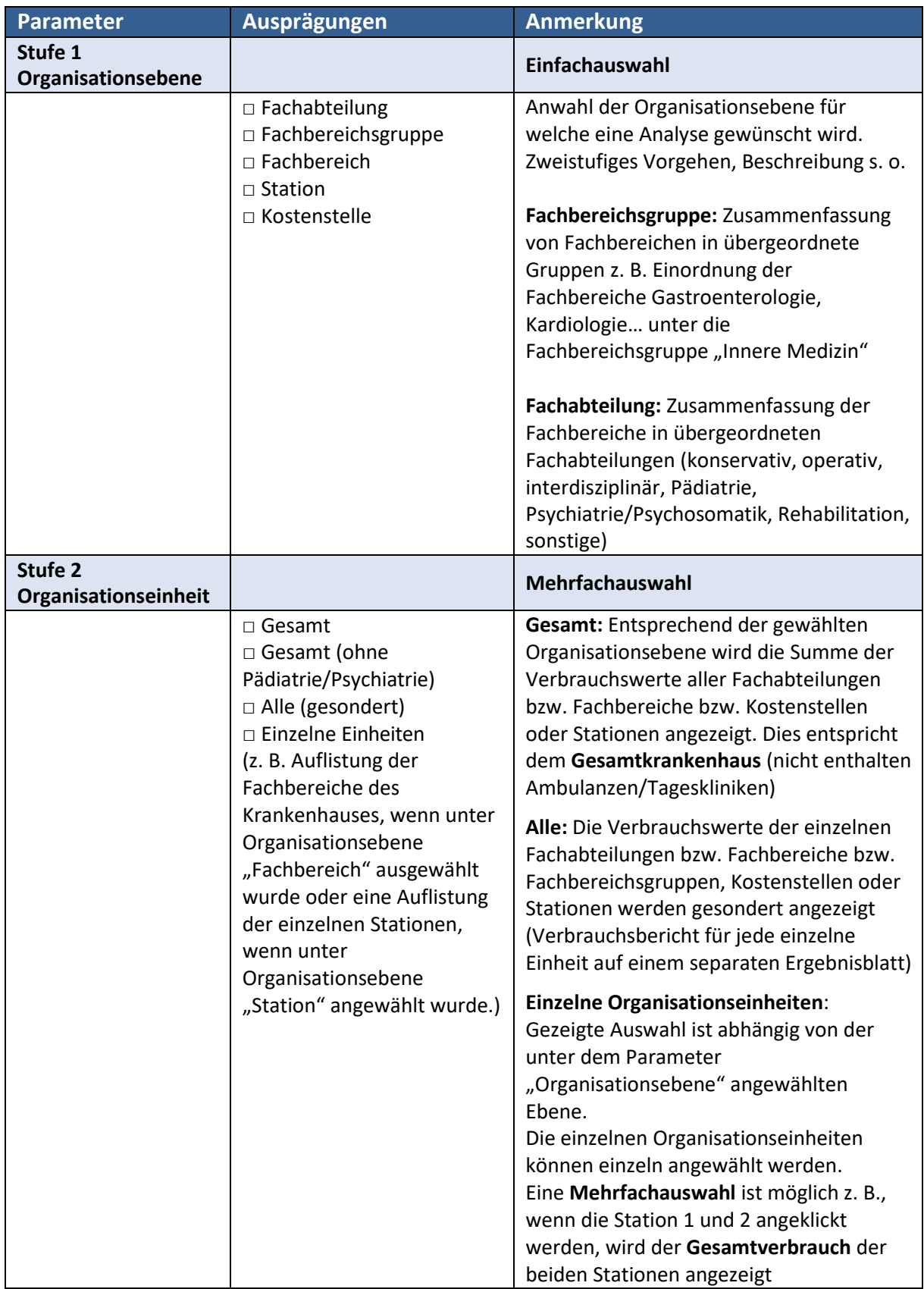

Beispiele für die verschiedenen Auswahlmöglichkeiten des Parameters Organisationseinheit, wenn bei dem Parameter Organisationsebene "Fachbereich" ausgewählt wurde.

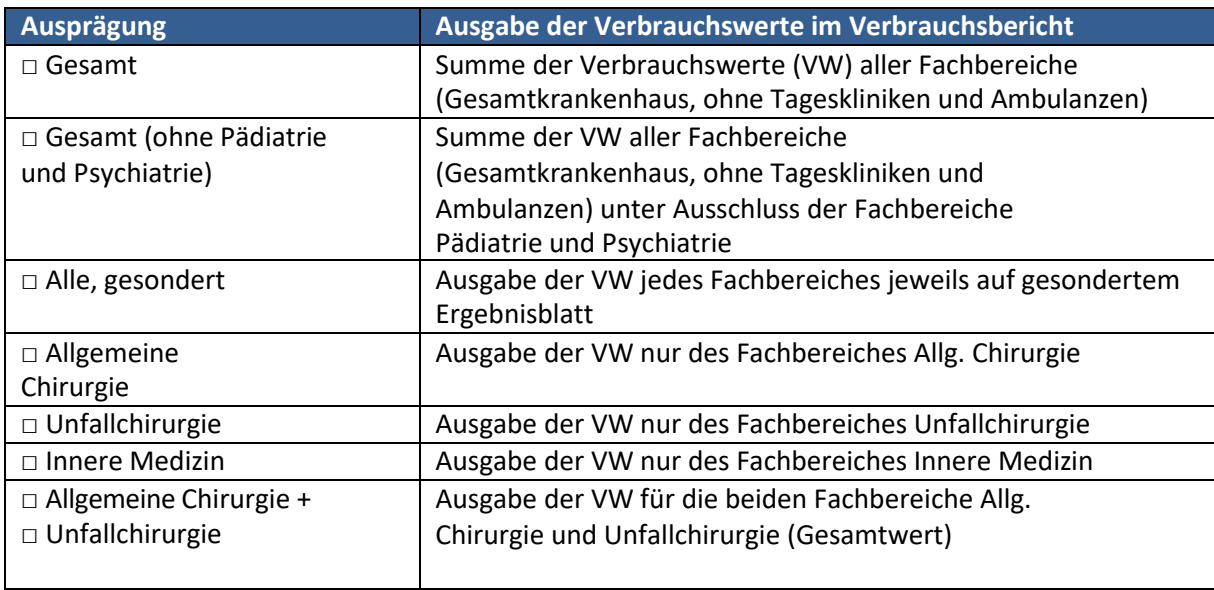

## <span id="page-10-0"></span>**3.2 Parameter Stationstyp**

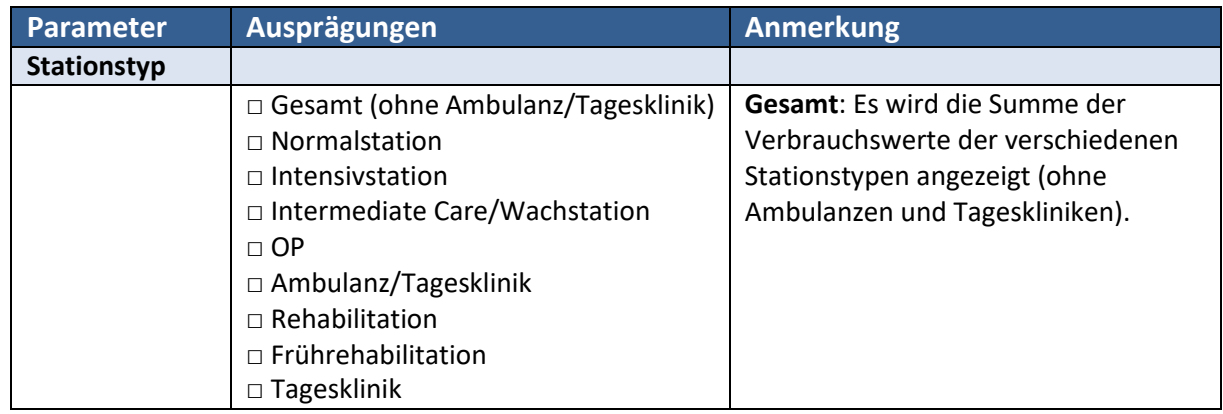

#### <span id="page-10-1"></span>**3.3 Parameter Jahr**

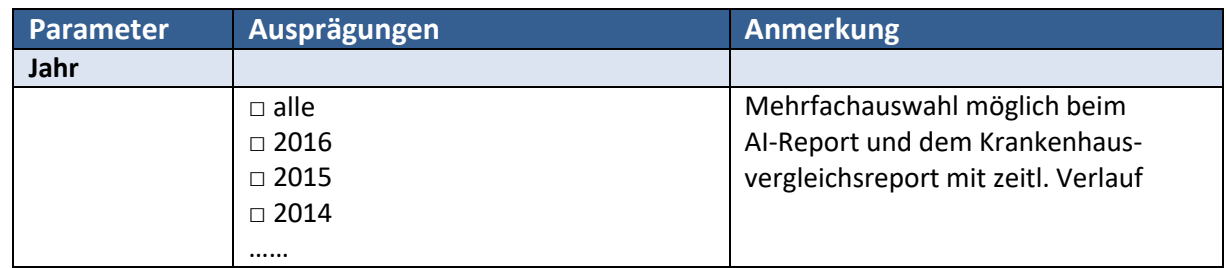

Bitte beachten Sie, dassin Abhängigkeit von den gewählten Zeitintervallen bei demExport-Format PDF nur eine begrenzte Anzahl von Jahren bzw. Quartalen oder Monaten auf einer Seite angezeigt werden kann. In diesem Fall ist eine Darstellung der Analysenergebnisse im Excel-Format besser geeignet.

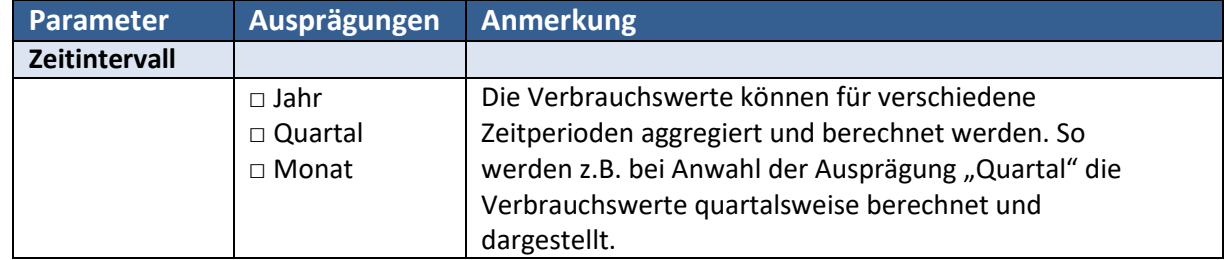

## <span id="page-11-0"></span>**3.4 Parameter Zeitintervall (Antiinfektiva-Report, Rangliste)**

Das System ist für eine monatlich kumulierte Lieferung der Daten ausgelegt. Dies ermöglicht, dass die Verbrauchswerte je nach Bedarf in monatlicher, quartalsweiser und jährlicher Aggregierung bereitgestellt werden können.

Bitte beachten Sie bei der Abfrage der Reports die Granularität (monatlich oder quartalsweise oder jährlich kumuliert, siehe auch Punkt 5 Datenstandstabelle) in welcher die Daten geliefert wurden. So sind, falls nur quartalsweise oder jährlich kumulierte Daten geliefert wurden, monatlichen Abfragen nicht sinnvoll.

# <span id="page-11-1"></span>**3.5 Parameter Quartal (Krankenhausvergleichsreport und krankenhausinterner Vergleichsreport)**

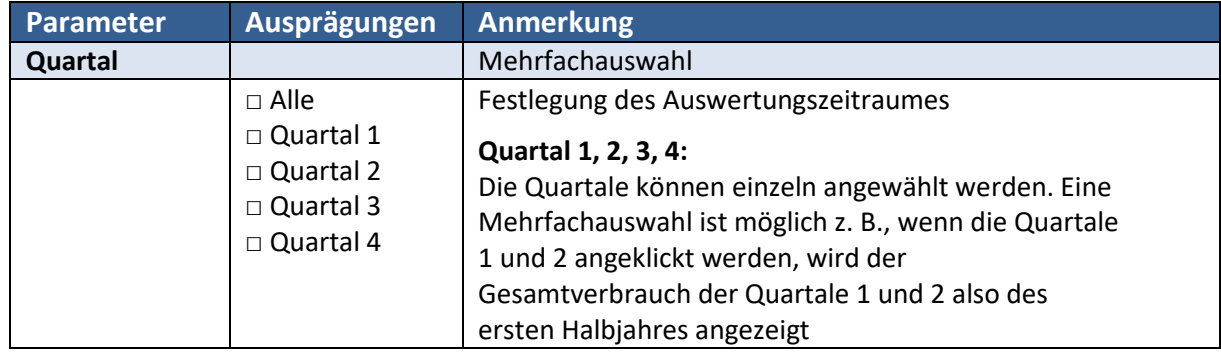

## <span id="page-11-2"></span>**3.6 Parameter Nullverbrauch (krankenhausinterner Vergleichsreport, Verbundreport)**

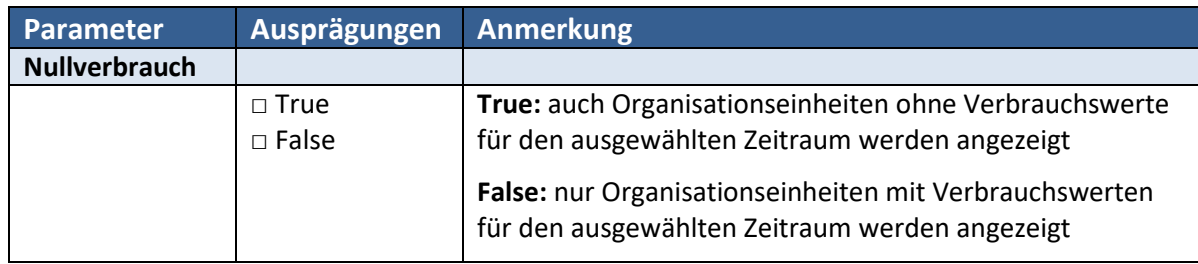

## <span id="page-12-0"></span>**3.7 Parameter Verabreichungsform**

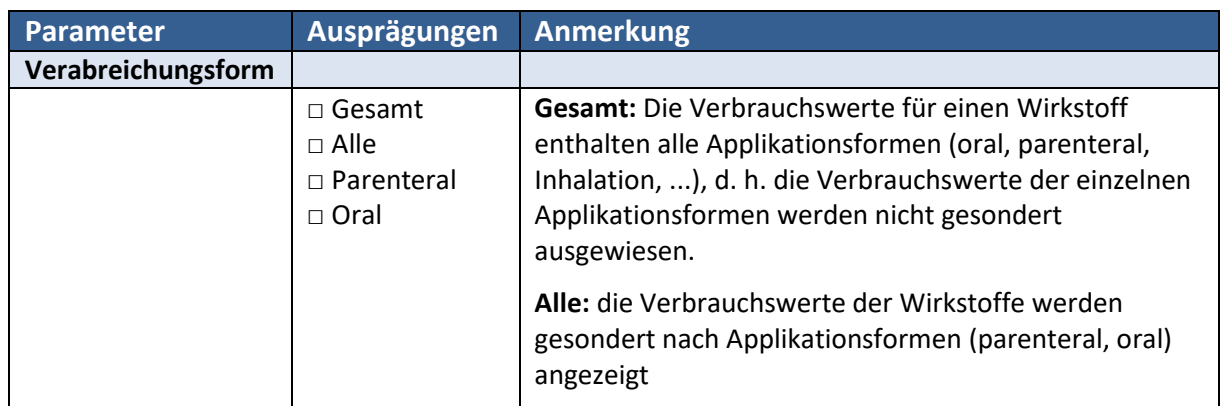

Achtung: In der graphischen Darstellung wird bei Auswahl der Ausprägung "alle" keine Differenzierung der einzelnen Verabreichungsformen vorgenommen, sondern immer die Summe der Verbrauchswerte der verschiedenen Verabreichungsformen (gesamt) angezeigt.

## <span id="page-12-1"></span>**3.8 Parameter Ausgabe in DDD/RDD**

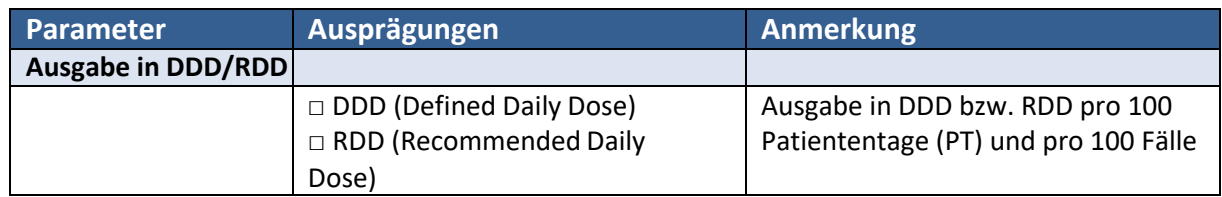

Als Berechnungsgrundlage für die Verbrauchswerte können entweder DDD (Defined Daily Dose der WHO, Quelle: für den deutschen Markt adaptierte Fassung des ATC/DDD-Index des wissenschaftl. Instituts der AOK, WIdO) oder RDD (Recommended Daily Dose, Quelle: von der Infektiologie der Universitätsklinik Freiburg publizierte Liste) genutzt werden. Die RDD der Antituberkulostatika (J04) (mit Ausnahme von Rifampicin (J04AB02)) und der Antiviralen Medikamente (J05) entsprechen den DDD.

## <span id="page-12-2"></span>**3.9 Auswahl der Antiinfektiva**

Zweistufiges Vorgehen (dynamischen Prozess).

In der 1. Stufe wählt der Nutzer unter dem Parameter "Ausgabe Antiinfektiva" aus, ob er sich die Verbrauchswerte von Wirkstoffgruppen anzeigen lassen möchte oder die Verbrauchswerte einzelner Wirkstoffe. Bei Anwahl einer Wirkstoffgruppe werden die Verbrauchswerte der Wirkstoffgruppe als Ganzes (z.B. die Fluorchinolone) sowie die Verbrauchswerte der zugeordneten Einzelsubstanzen angezeigt (z.B. Ciprofloxacin, Levofloxacin…).

In Abhängigkeit davon ob Wirkstoffgruppen oder Wirkstoffe angewählt wurden, werden dann in der

2. Stufe unter dem Parameter "Wirkstoffgruppen/Wirkstoffe" automatisch die zur Auswahl stehenden Wirkstoffgruppen respektive Wirkstoffe in alphabetischer Reihenfolge angezeigt (Abb. 4). Eine Mehrfachauswahl ist zulässig. Der Nutzer hat somit die Möglichkeit den Verbrauchsbericht nach seinen

individuellen Bedürfnissen bzw. nach aktuellen Erfordernissen zusammenzustellen. Die Darstellung der Ergebnisse erfolgt tabellarisch und graphisch.

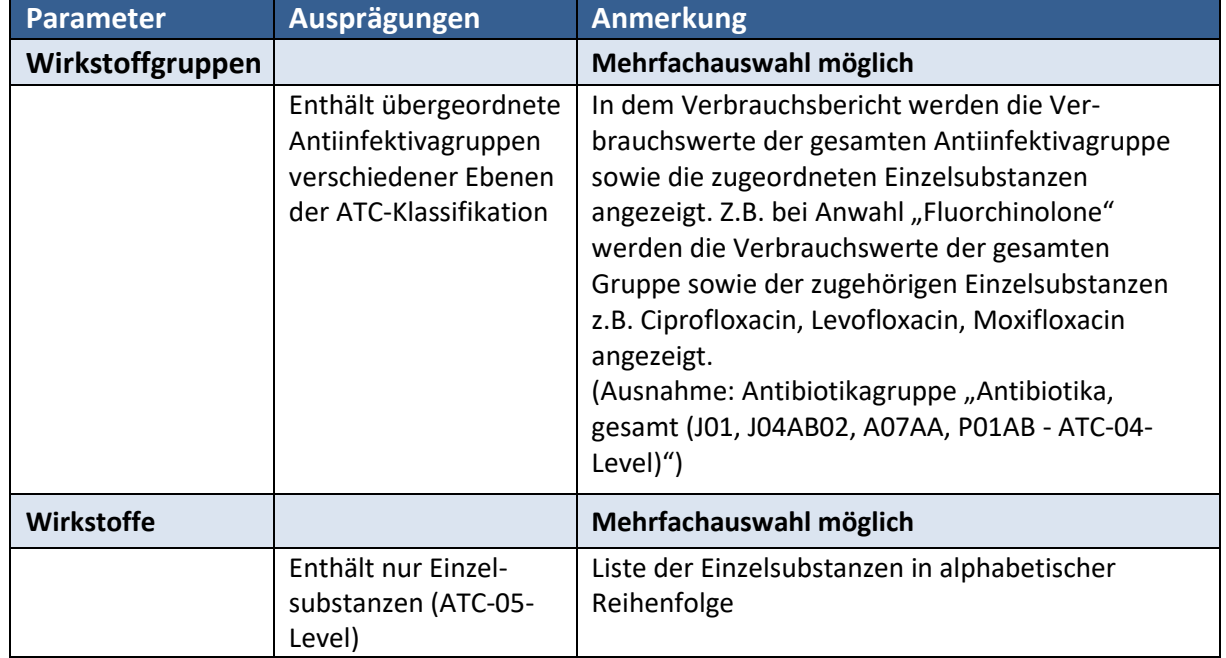

# <span id="page-13-0"></span>**3.10 Parameterbeschreibung**

Zur weiteren Veranschaulichung siehe Abbildung 4.

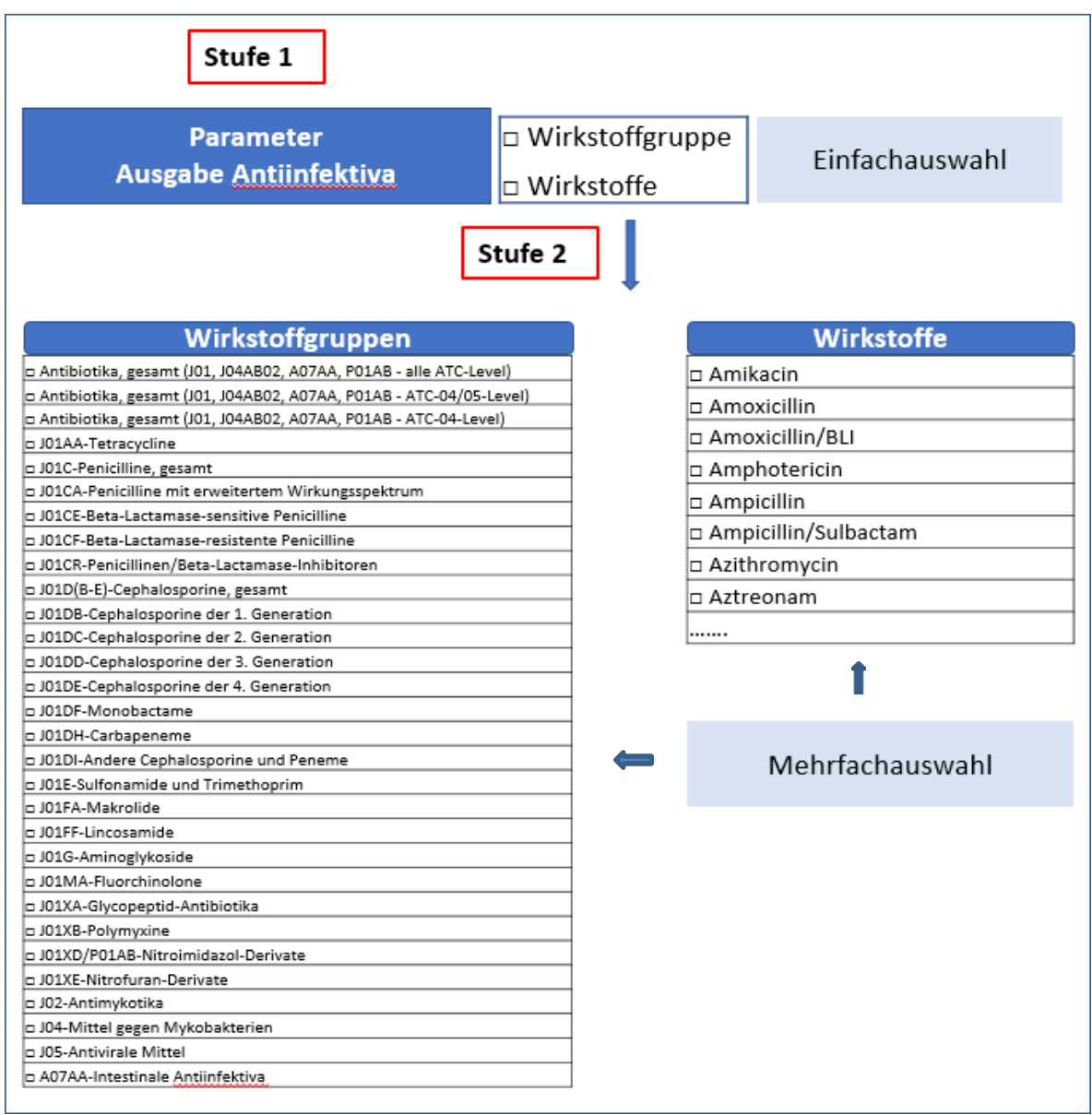

**Abbildung 4: Stufenweise Anwahl der Wirkstoffgruppe bzw. einzelner Wirkstoffe**

## <span id="page-15-0"></span>**3.11 Abspeichern von Standardreports**

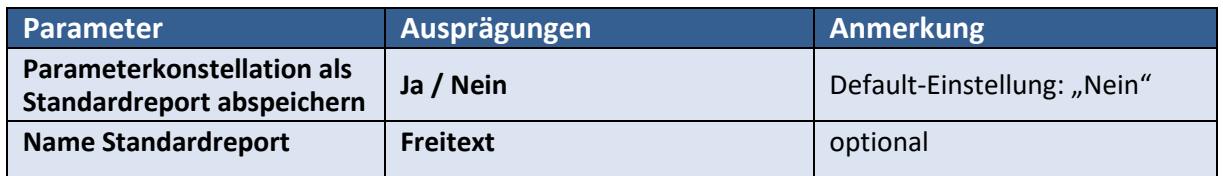

Krankenhausindividuelle Abfragen, die vom Nutzer selbst entsprechend den krankenhausspezifischen Gegebenheiten bzw. Erfordernissen konfiguriert wurden, können abgespeichert werden (optional). Dies bietet sich an bei Parameterkonstellationen, die routinemäßig genutzt werden.

Diese "fertigen" Parameterkonstellationen stehen dann als sog. "Nutzerdefinierte Standardreports" jederzeit zum Abrufen über das elektronische Datenportal "webKess" zur Verfügung. Es empfiehlt sich dem jeweiligen Report einen aussagekräftigen Namen zu geben. Die Möglichkeit der Abspeicherung ist für alle Report-Typen (AI-Report, Rangliste, krankenhausinterner Vergleichsreport, Krankenhausvergleichsreport, Krankenhausvergleichsreport – zeitlicher Verlauf) gegeben.

Das genau Vorgehen wird im [Infobrief 09-2017](https://avs.rki.de/Docs/InfoBrief_092017.pdf) unter Punkt II. beschrieben

## <span id="page-16-0"></span>**4 Feedback-Reports**

Im Folgenden werden die von AVS angebotenen Reports beschrieben.

#### <span id="page-16-1"></span>**4.1 Antiinfektiva-Report**

#### <span id="page-16-2"></span>**4.1.1 Tabellarische Darstellung**

In diesem Report werden die aktuellen Daten im Vergleich zu den Vorwerten dargestellt.

Die Ausgabe der Verbrauchswerte erfolgt in einer Tabelle, die entsprechend der ATC-Klassifikation der WHO aufgebaut ist, d. h. Einzelsubstanzen und Wirkstoffgruppen werden mit den zugeordneten Verbrauchswerten hierarchisch gegliedert dargestellt.

Dies gilt nicht, wenn unter der Parametereinstellung "Wirkstoffgruppe" die Ausprägung "Antibiotika, Wirkstoffgruppen (nur ATC-04-Level)" oder unter der Parametereinstellung "Wirkstoffe" einzelne Wirkstoffe/Einzelsubstanzen angewählt wurden.

#### **Beispieltabelle**

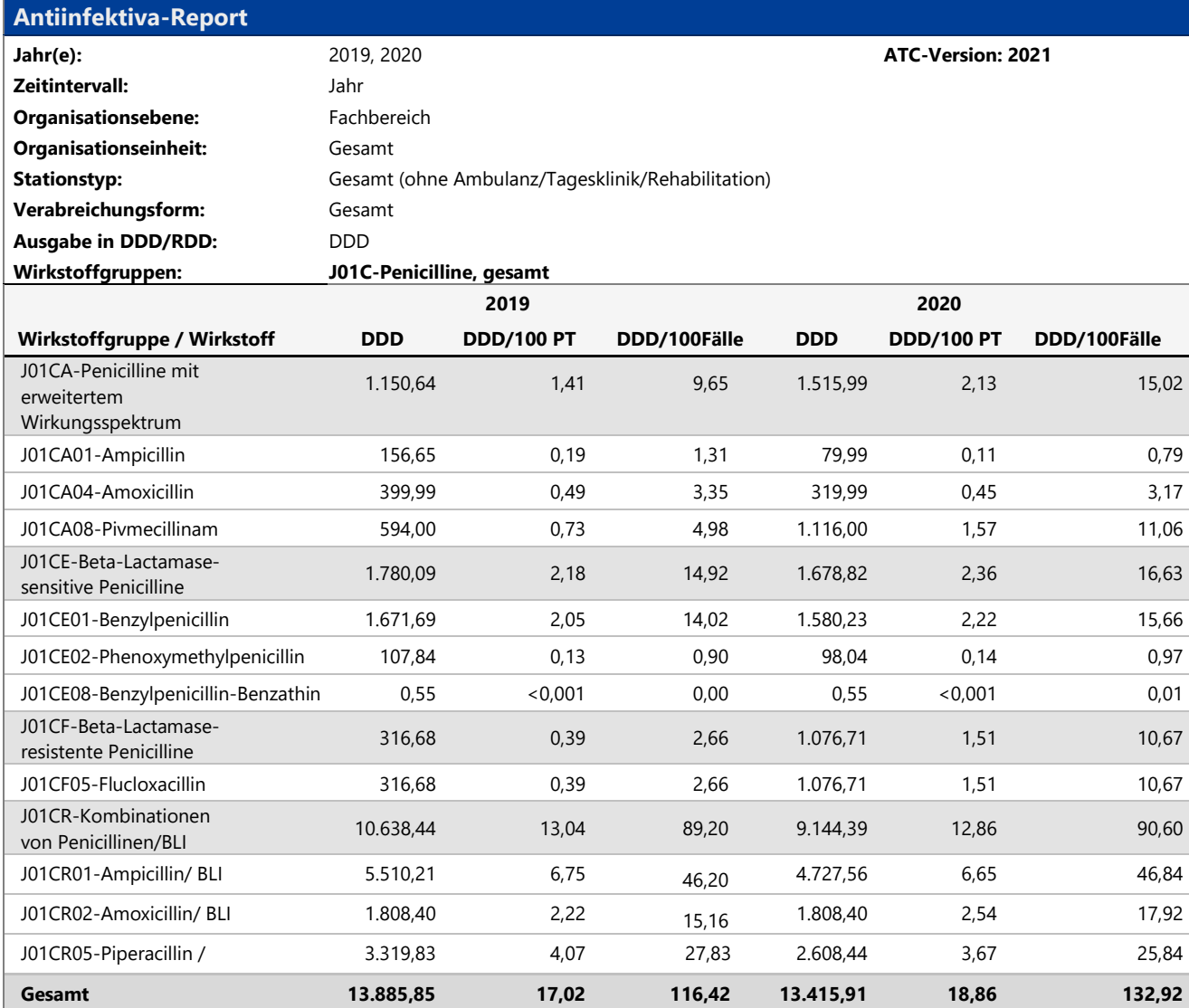

## <span id="page-17-0"></span>**4.1.2 Graphische Darstellung**

Zur besseren Veranschaulichung werden die Verbrauchsdichten (DDD/100PT oder RDD/100PT) auch als Graphik (Säulendiagramm) angeboten (Beispiele [Abb.](#page-18-0) ).

## • **Der Inhalt der graphischen Darstellung entspricht in der Regel der ausgegebenen Tabelle.**

Dabei wird grundsätzlich so verfahren, dass bei Anwahl von Wirkstoffgruppen ein Säulendiagramm für die übergeordnete Gruppe (z. B. ATC-04-Level) und ein gesondertes Säulendiagramm für die einzelnen Wirkstoffe erstellt wird.

## **Ausnahmen:**

- 1. Wenn unter dem Parameter "Wirkstoffgruppe" die Ausprägungen "Antibiotika, gesamt (J01, J04AB02, A07AA, P01AB01)" angewählt werden, werden in der ausgegebenen Graphik Einzelantibiotika nicht berücksichtigt, sondern nur übergeordnete Antibiotikagruppen. Beispiel für die graphische Darstellung siehe **[Abb.](#page-18-0)** 5.
- 2. Wenn unter dem Parameter "Verabreichungsform" die Ausprägung "alle" angewählt wird, wird keine Differenzierung in die einzelnen Verabreichungsformen vorgenommen, sondern die Summe der Verbrauchsdichten der verschiedenen Verabreichungsformen (gesamt) angezeigt (siehe Abb. 5).

## • **Farbgebung**

## - **Wirkstoffgruppen**

Den verschiedenen Wirkstoffgruppen (ATC-04-Level) wird eine feste Farbe zugeordnet um die Vergleichbarkeit der Darstellungen verschiedener Organisationseinheiten zu verbessern (siehe Abb. 5).

## - **Einzelne Wirkstoffe**

Die einer Wirkstoffgruppe (z.B. Fluorchinolone) zugehörigen Einzelsubstanzen (z.B. Ciprofloxacin, Levofloxacin, Moxifloxacin) sind in der Farbe der übergeordneten Wirkstoffgruppe gehalten, sind jedoch durch ein bestimmtes Muster wie z.B. Streifen gekennzeichnet und können so voneinander separiert werden (siehe Abb. 6/7).

## - **Tooltips**

Mit dem Mauszeiger kann in der Grafik der/die Wirkstoff/-gruppe und Wert angezeigt werden (s.u.).

#### **Beispiele**

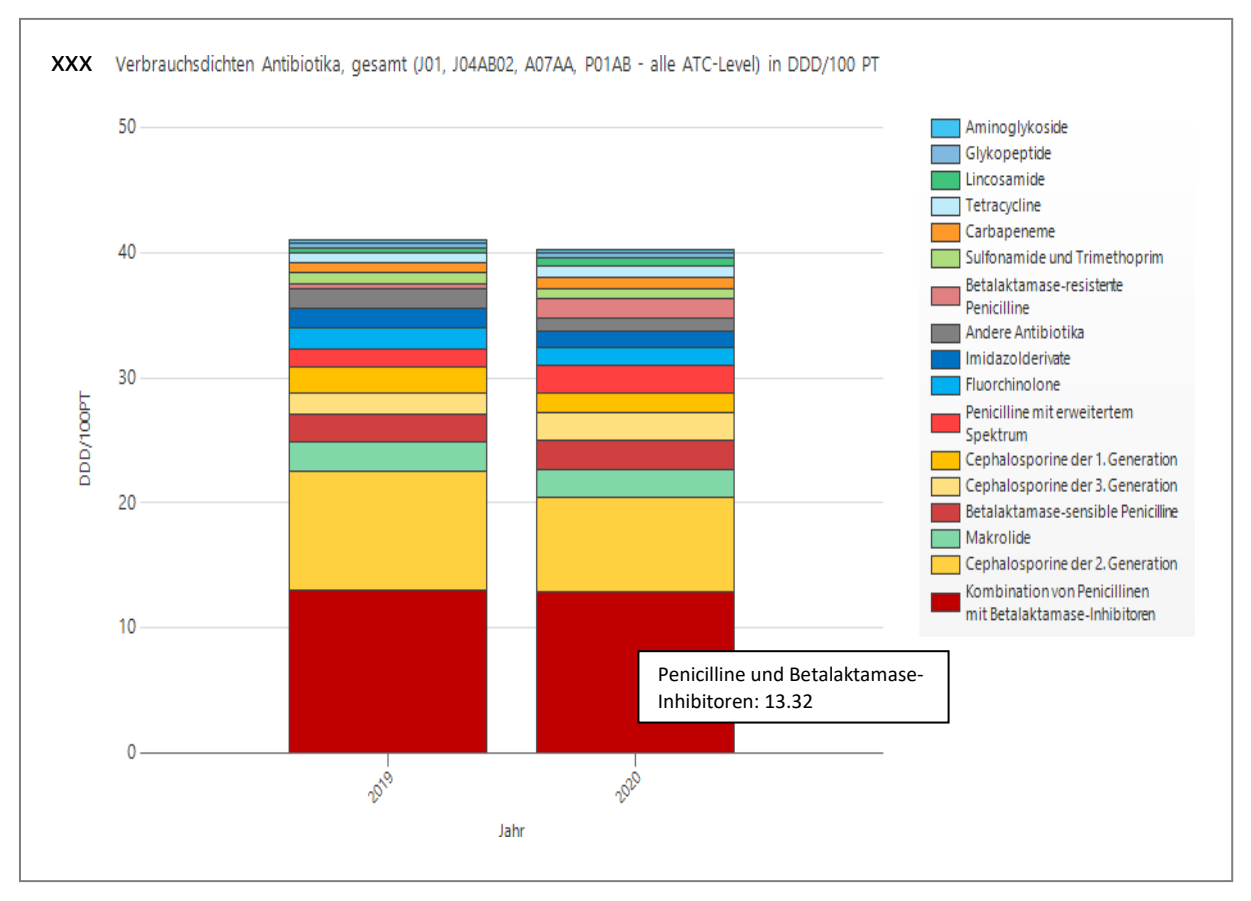

<span id="page-18-0"></span>**Abbildung 5: Beispiel für die graphische Darstellung der Verbrauchsdichten (DDD/100PT) der**  Antibiotikagruppen bei der Auswahl der Wirkstoffgruppe "Gesamtantibiotika", 2019/20

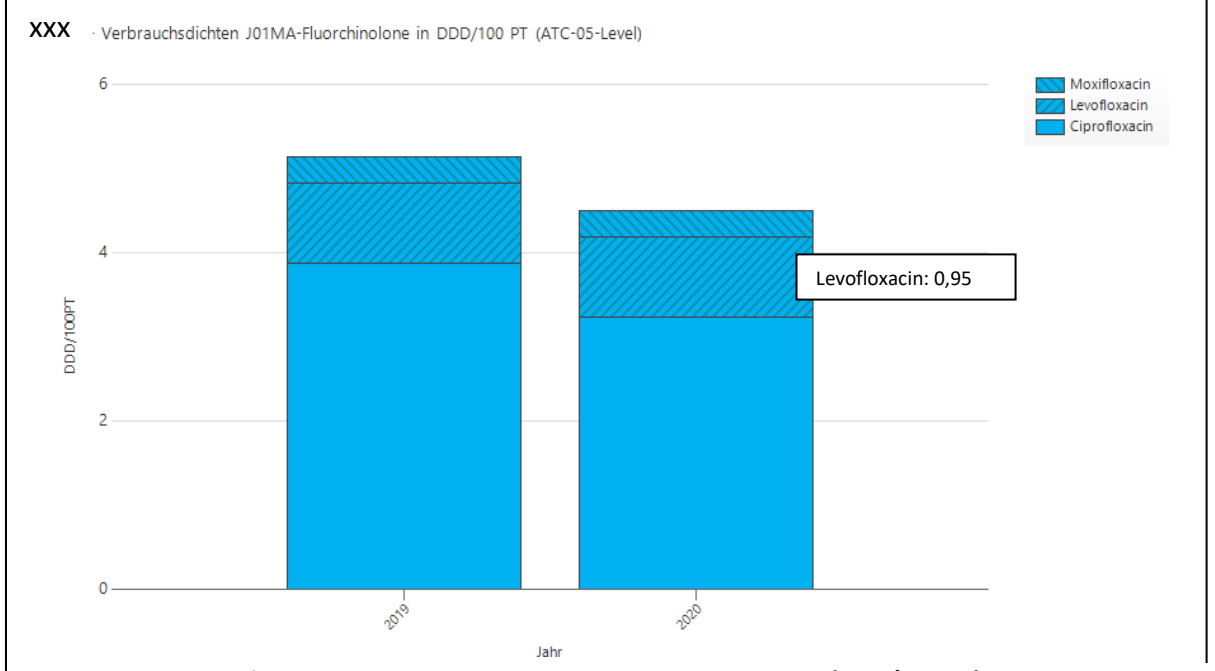

**Abbildung 6: Beispiel für die graphische Darstellung der Verbrauchsdichte (DDD/100 PT) der Einzelsubstanzen**  bei Auswahl der Wirkstoffgruppe "Fluorchinolone", 2019/20

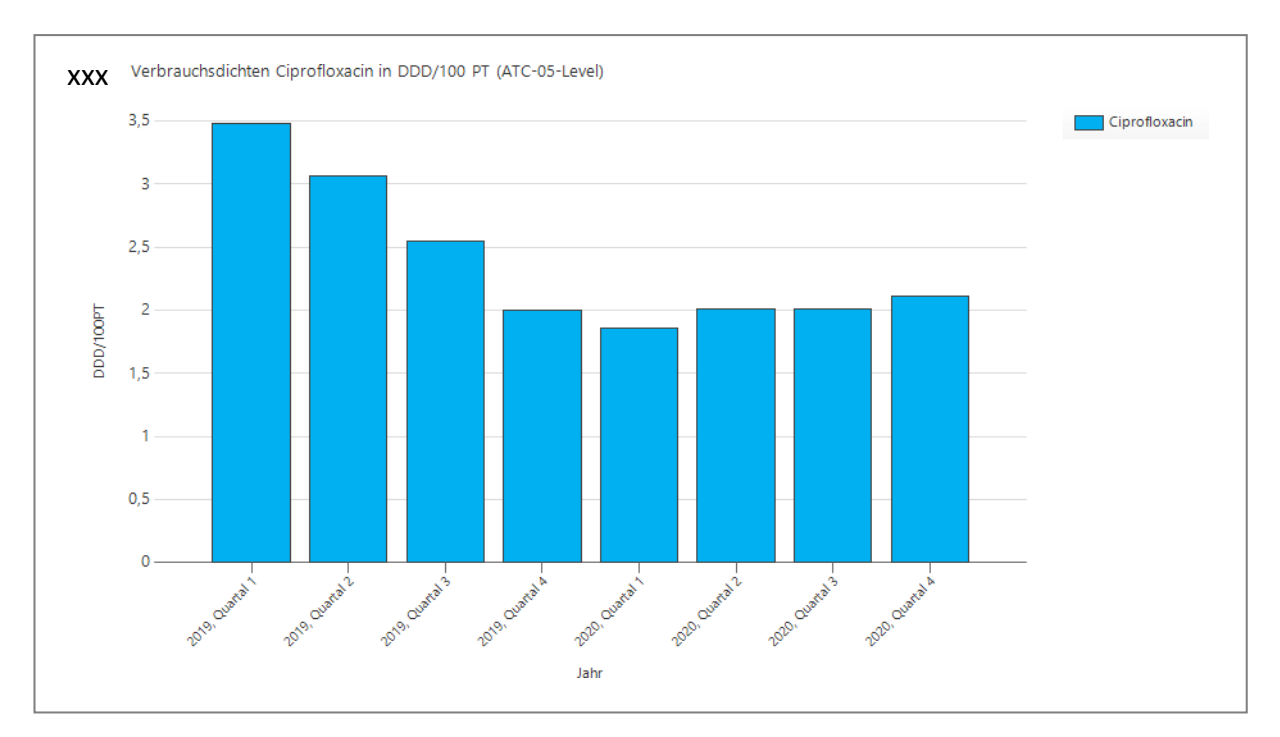

**Abbildung 7: Beispiel graphische Darstellung der Verbrauchsdichten (DDD/100 PT) einer Einzelsubstanz (Ciprofloxacin) im Zeitverlauf**

#### **4.1.3 Beispielabfragen Antiinfektiva-Reports**

#### **Beispiel 1: Separate Darstellung aller Fachbereiche des Krankenhauses in einem Report**

Es werden die Verbrauchsberichte für alle Fachbereiche des Krankenhauses (nur Normalstationen) für das Jahr 2016 mit Vorwerten aus den Jahren 2014/2015 erstellt, die alle Antibiotika differenziert nach Applikationsform beinhalten. Die Verbrauchswerte werden für das gesamte Jahr auf der Basis von DDD berechnet. Jeder Fachbereich erhält einen eigenen Verbrauchsbericht auf einem separaten Ergebnisblatt.

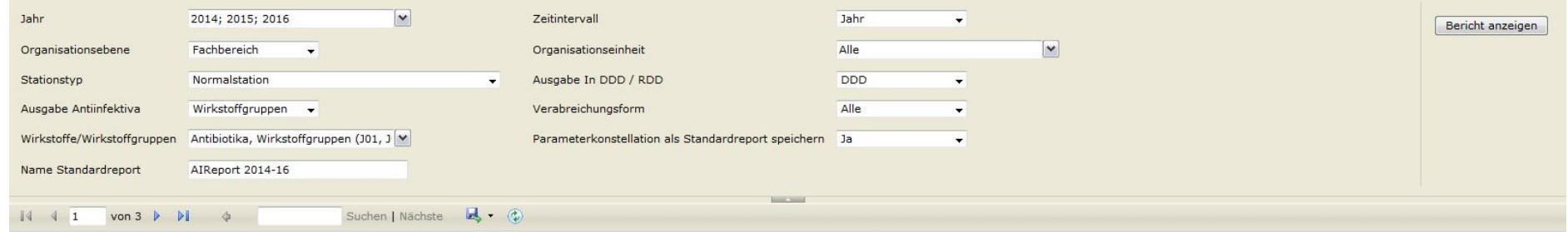

#### <span id="page-20-0"></span>**Beispiel 2: Daten einer einzelnen Intensivstation**

Es wird ein Verbrauchsbericht für die an die Station X (Intensivstation) abgegebenen Antimykotika für das Jahr 2016 mit Vorwerten aus dem Jahr 2015 erstellt. Die Verbrauchswerte der Wirkstoffe werden quartalsweise und ohne Differenzierung der Applikationsformen dargestellt (keine gesonderte Berechnung für die einzelnen Applikationsformen sondern Summe über alle Applikationsformen). Als Berechnungsgrundlage werden RDD verwendet.

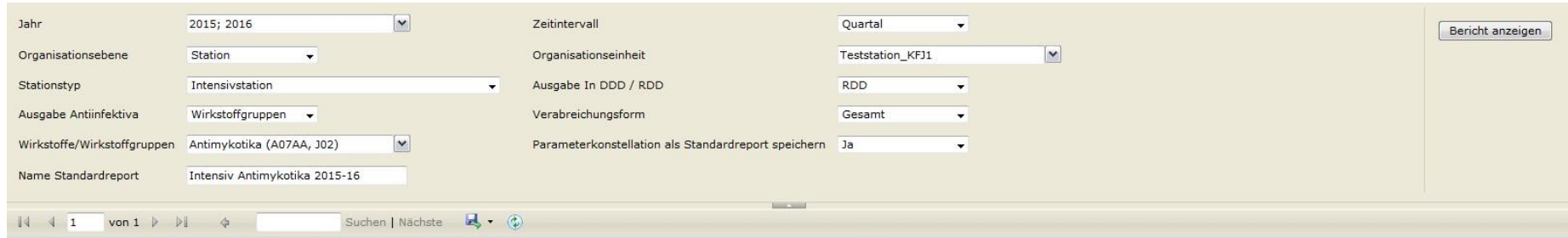

#### **Beispiel 3: Daten für das Gesamtkrankenhaus**

Es wird ein Verbrauchsbericht für den Antibiotikaverbrauch des Gesamtkrankenhauses für 2016 mit Vorwerten aus dem Jahr 2015 erstellt. Die Verbrauchswerte der Wirkstoffe bzw. Wirkstoffgruppen werden für das gesamte Jahr und ohne Differenzierung der Applikationsformen (keine gesonderte Berechnung für die einzelnen Applikationsformen) dargestellt. Als Berechnungsgrundlage werden RDD verwendet.

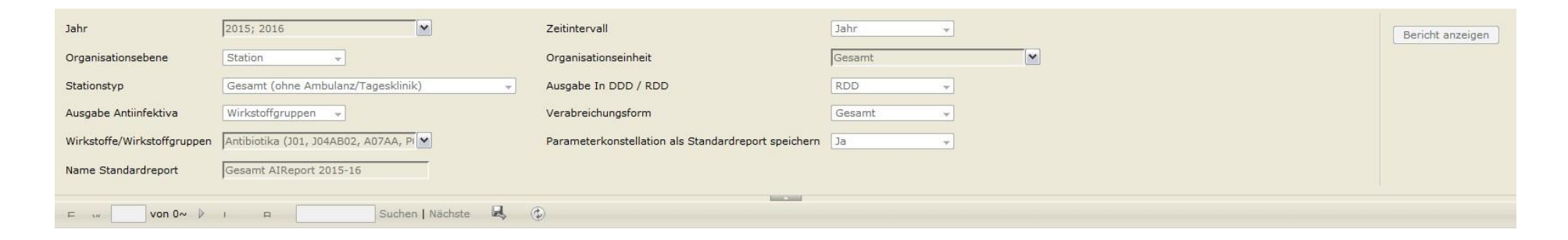

#### **Beispiel 4: Daten für den Fachbereich Hämato-/Onkologie**

Es wird ein Verbrauchsbericht für den Wirkstoff Vancomycin für 2015 mit Vorwerten aus dem Jahr 2014 erstellt. Die Verbrauchswerte der Wirkstoffe bzw. Wirkstoffgruppen sollen für einzelne Quartale und ohne Differenzierung der Applikationsformen (keine gesonderte Berechnung für die einzelnen Applikationsformen) dargestellt werden. Als Berechnungsgrundlage werden RDD verwendet.

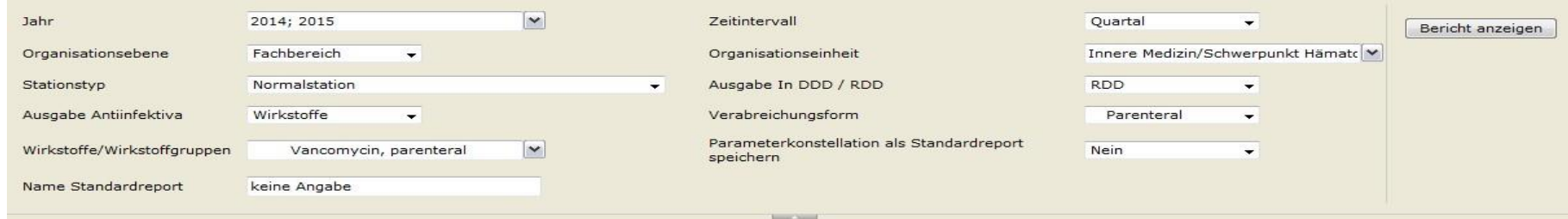

## <span id="page-22-0"></span>**4.2 Rangliste**

Auflistung von Einzelsubstanzen oder Wirkstoffgruppen in absteigender Reihenfolge entsprechend der Höhe des Verbrauchsvolumens.

#### **Beispieltabelle**

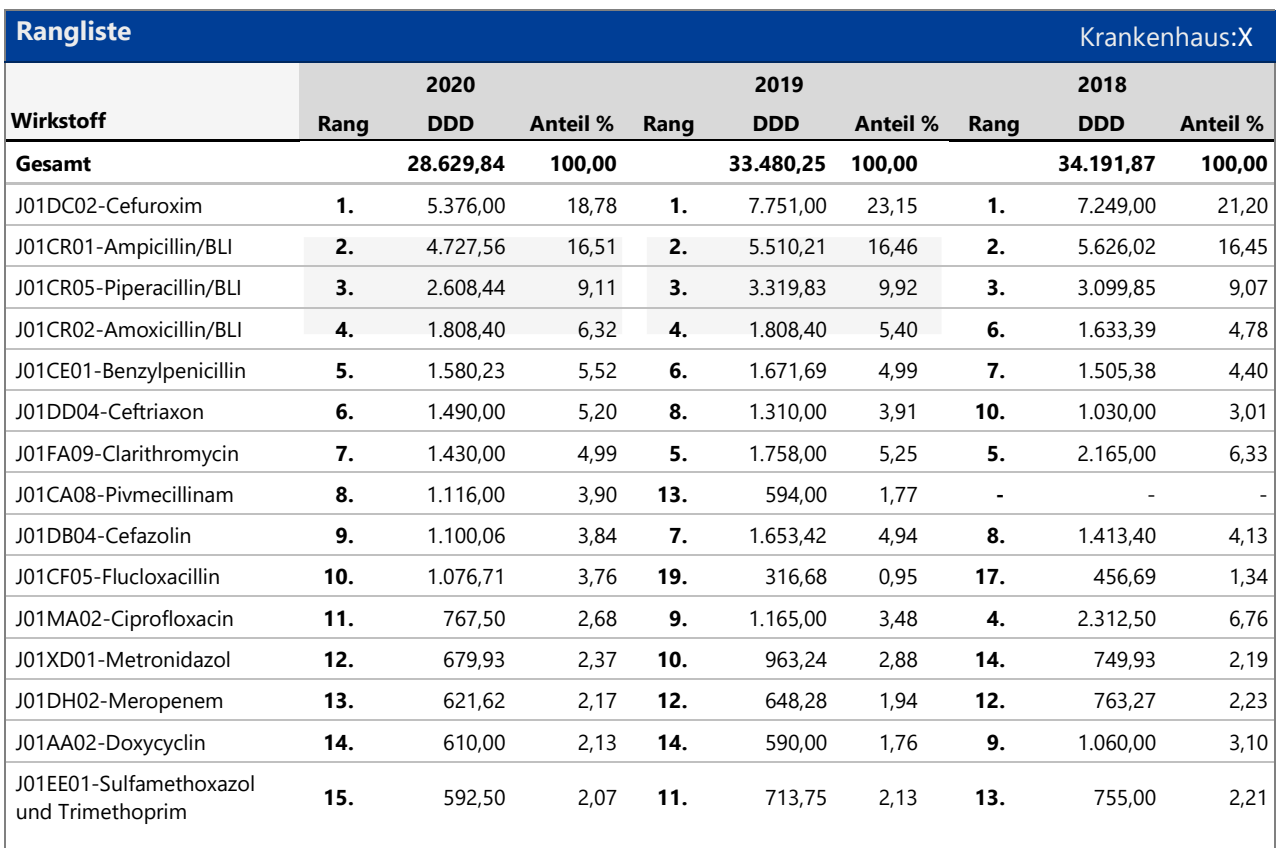

#### **Beschreibung:**

**Spalte Wirkstoff:** enthält je nach Auswahl, die unter dem Parameter Wirkstoffgruppe gemacht wurde, entweder eine Auflistung ausschließlich von Einzelsubstanzen oder ausschließlich von Wirkstoffgruppen (ATC-04-Level).

**Spalte Rang:** Rang, den eine Substanz oder eine Wirkstoffgruppe entsprechend der Höhe des Verbrauchsvolumens innerhalb der gesamten (unter dem Parameter Wirkstoffgruppe angewählten) Antiinfektivagruppe einnimmt.

#### **Spalte DDD/RDD:** Verbrauchsvolumen in DDD oder RDD

**Spalte Anteil %:** Anteil in Prozent, den eine Substanz oder eine Wirkstoffgruppe in Bezug auf die angewählte Antiinfektivagruppe einnimmt.

#### <span id="page-23-0"></span>**4.3 Krankenhausinterner Vergleichsreport**

Vergleichende Gegenüberstellung von Daten verschiedener Organisationsebenen und Organisationseinheiten innerhalb eines Krankenhauses bezogen auf einen definierten Zeitraum.

#### **Vorgehen:**

- 1. Der Nutzer o. die Nutzerin wählt zunächst eine Index-Organisationsebene (z.B. Fachbereich oder übergeordnete Fachabteilung oder Station) und die Index-Organisationseinheit aus (z.B. "gesamt" für Gesamtkrankenhaus oder "Innere Medizin" für einen Fachbereich oder "konservativ" für eine übergeordnete Fachabteilung oder "Station X" für eine Station aus).
- 2. Dann wählt er/sie die Vergleichs-Organisationsebene und Vergleichs-Organisationseinheit aus (Vorgehen s.o.).

Dazu wird in dem Report das Parameterpärchen "Organisationsebene" und "Organisationseinheit" weiter differenziert in:

- **1.** Organisationsebene\_**Index** und Organisationeinheit \_**Index**
- **2.** Organisationsebene\_**Vergleich** und Organisationeinheit \_**Vergleich**

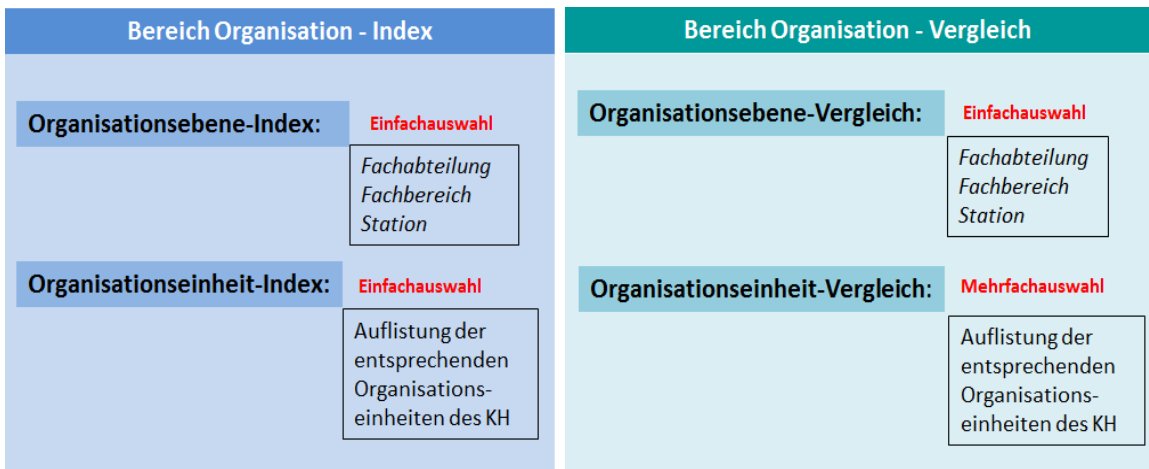

#### **Die Einstellung erfolgt zweistufig:**

**Stufe 1:** Festlegung des Bereiches Organisation\_Index (Einfachauswahl)

**Stufe2:** Festlegung des Bereiches Organisation\_Vergleich (Mehrfachauswahl)

#### **Beispiel Abfragemaske**

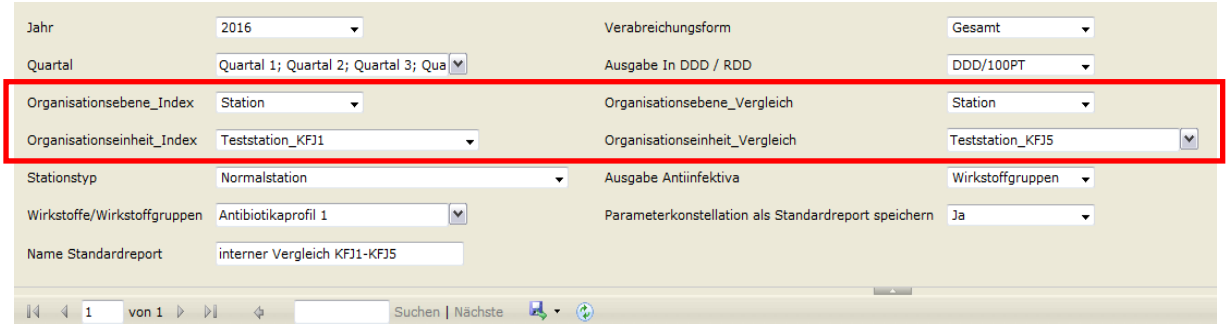

## **Beispielreport zur vergleichenden Darstellung des Fluorchinolonverbrauchs des Gesamtkrankenhauses und der Stationen 1b, 5a und 8a**

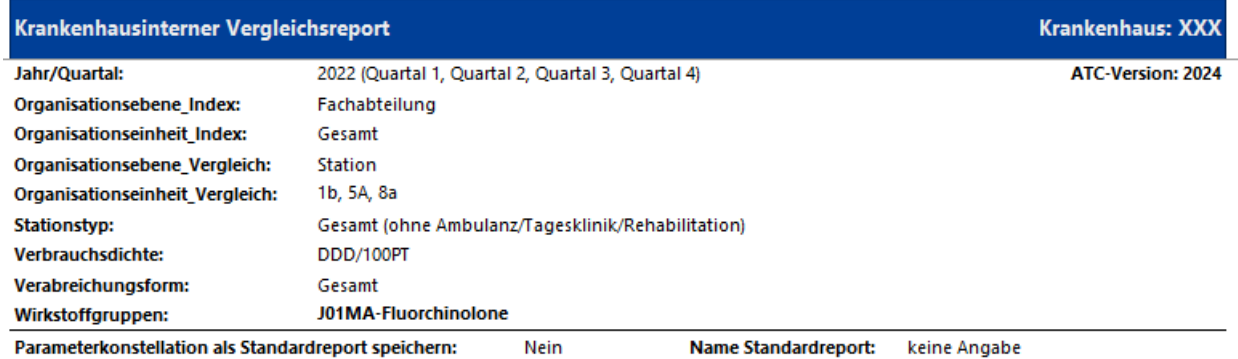

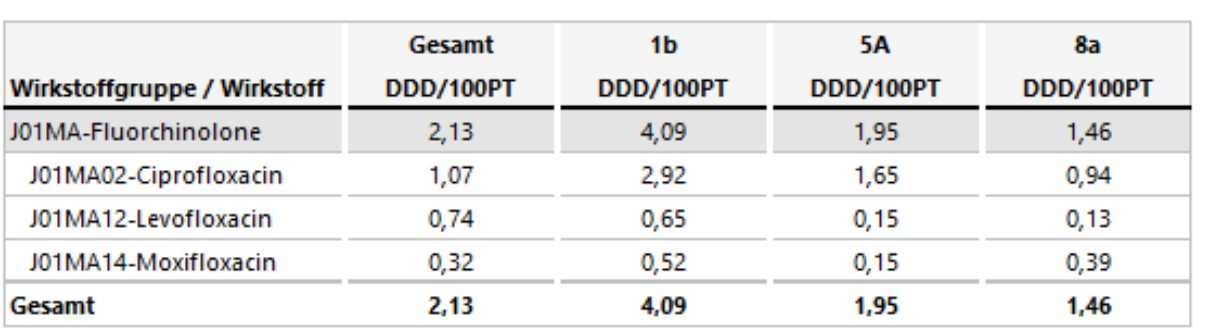

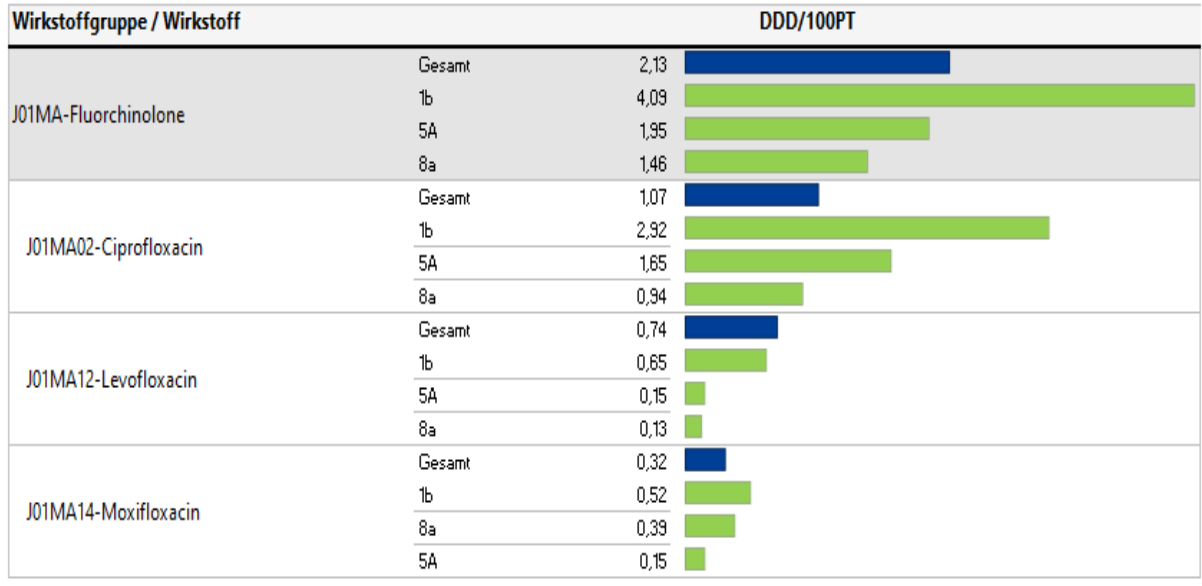

In diesem Beispiel werden die Verbrauchswerte der Fluorchinolone des Gesamtkrankenhauses (blauer Balken) und der Stationen 1b, 5a und 8a (grüne Balken) neben- bzw. untereinander (Graphik) dargestellt. Auf diese Weise können Stationen, Fachbereiche, Fachabteilungen usw. miteinander verglichen werden. Es können jedoch auch verschiedene Organisationsebenen wie in diesem Beispiel (Verbrauchswerte d. Gesamtkrankenhaus versus einzelne Stationen) zueinander ins Verhältnis gesetzt werden. Weiteres Beispiel: Die Gegenüberstellung der Verbrauchswerte des gesamten Fachbereiches Innere Medizin und der einzelnen Stationen, die dem Fachbereich Innere Medizin zugeordnet werden.

## <span id="page-25-0"></span>**4.4 Krankenhausvergleichsreport**

Im Krankenhausvergleichsreport erfolgt eine Gegenüberstellung der Verbrauchsdichten des individuellen Krankenhauses und der aggregierten Verbrauchsdichten von Vergleichskrankenhäusern. Vor dem Einschluss der Daten eines Krankenhauses in den Referenzdatenpool der Vergleichskrankenhäuser erfolgt eine Validierung mit orientierender Plausibilitätskontrolle durch AVS. Der Krankenhausvergleichsreport ist, ebenso wie alle anderen Reports, von der Webseite über die interaktive Datenbank abfragbar.

## <span id="page-25-1"></span>**4.4.1 Vorgehensweise für die Erstellung des Krankenhausvergleichsreports**

Zunächst wählt der Nutzer die Parameter für das eigene Krankenhaus. Die Auswahlmöglichkeiten entsprechen weitgehend denen der anderen Reports. Die vorgenommenen Einstellungen bzw. die ausgewählten Parameter werden von dem System automatisch als Basis für die Auswahl und die Berechnung der Verbrauchswerte der Vergleichskrankenhäuser übernommen.

**Beispiel:** Der Nutzer wählt folgende Einstellungen für sein Krankenhaus: Wirkstoffgruppe: Betalaktam-Antibiotika

Stationstyp: Normalstationen

Fachbereich: "Innere Medizin".

Die gewählten Einstellungen werden vom AVS-System automatisch auch für die Berechnung der aggregierten Daten der Vergleichskrankenhäuser verwendet.

Ausnahme: Bei bestimmten spezialisierten Fachbereichen, wird für die Vergleichskrankenhäuser der übergeordnete Fachbereich eingestellt z. B.: wenn für das Einzelkrankenhaus der Fachbereich

"Gastroenterologie" gewählt wird, werden automatisch für die Vergleichskrankenhäuser die aggregierten Daten der übergeordneten Fachbereichsgruppe "Innere Medizin" eingestellt. Dies wurde nur vorübergehend so eingerichtet. Sobald die Datenbasis breit genug ist, wird eine 1:1-Übersetzung erfolgen, d.h. wenn für das Einzelkrankenhaus der Fachbereich Gastroenterologie angewählt wird, wird dieser Fachbereich auch für die Vergleichskrankenhäuser angezeigt.

#### **Charakterisierung der Vergleichskrankenhäuser:**

Die Vergleichskrankenhäuser können von den Teilnehmern nach Größe und Versorgungstyp weiter eingegrenzt werden (s.u.).

#### **Einstellung der Zeitperiode für die aggregierten Vergleichsdaten:**

Für die Berechnung der Vergleichswerte kann der Nutzer die Zeitperiode, für die die Vergleichsdaten berechnet werden sollen, festlegen (z.B. 2018 oder 2018/2019).

Bei Konstellationen, für die weniger als 10 Vergleichskrankenhäuser zur Verfügung stehen, werden keine Vergleichsberichte ausgegeben!

## <span id="page-26-0"></span>**4.4.2 Beschreibung der Parameter für die Vergleichskrankenhäuser**

#### • **Parameter "Referenz Organisationsebene"**

Die Parameter, denen das Wort Referenz vorangestellt ist, beziehen sich auf die Einstellungen für die Vergleichskrankenhäuser.

Die Einstellung für die Vergleichskrankenhäuser erfolgt automatisiert entsprechend der vom Nutzer für das Einzelkrankenhaus eingestellten Organisationsebene:

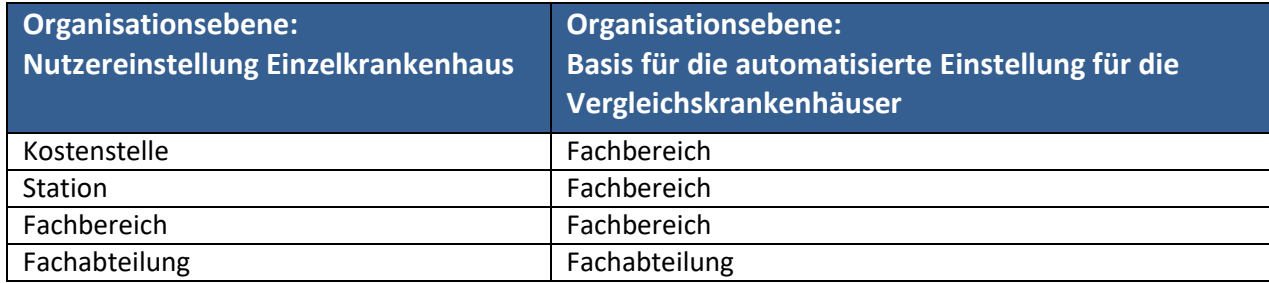

Darüber hinaus hat der Nutzer über den Parameter "Referenz Organisationsebene" die Möglichkeit selbsttätig die übergeordnete Organisationsebene "Fachabteilung" einzustellen.

• Parameter - Referenz Krankenhausgröße, Referenz Versorgungstyp, Referenz Land und Vergleichsjahre

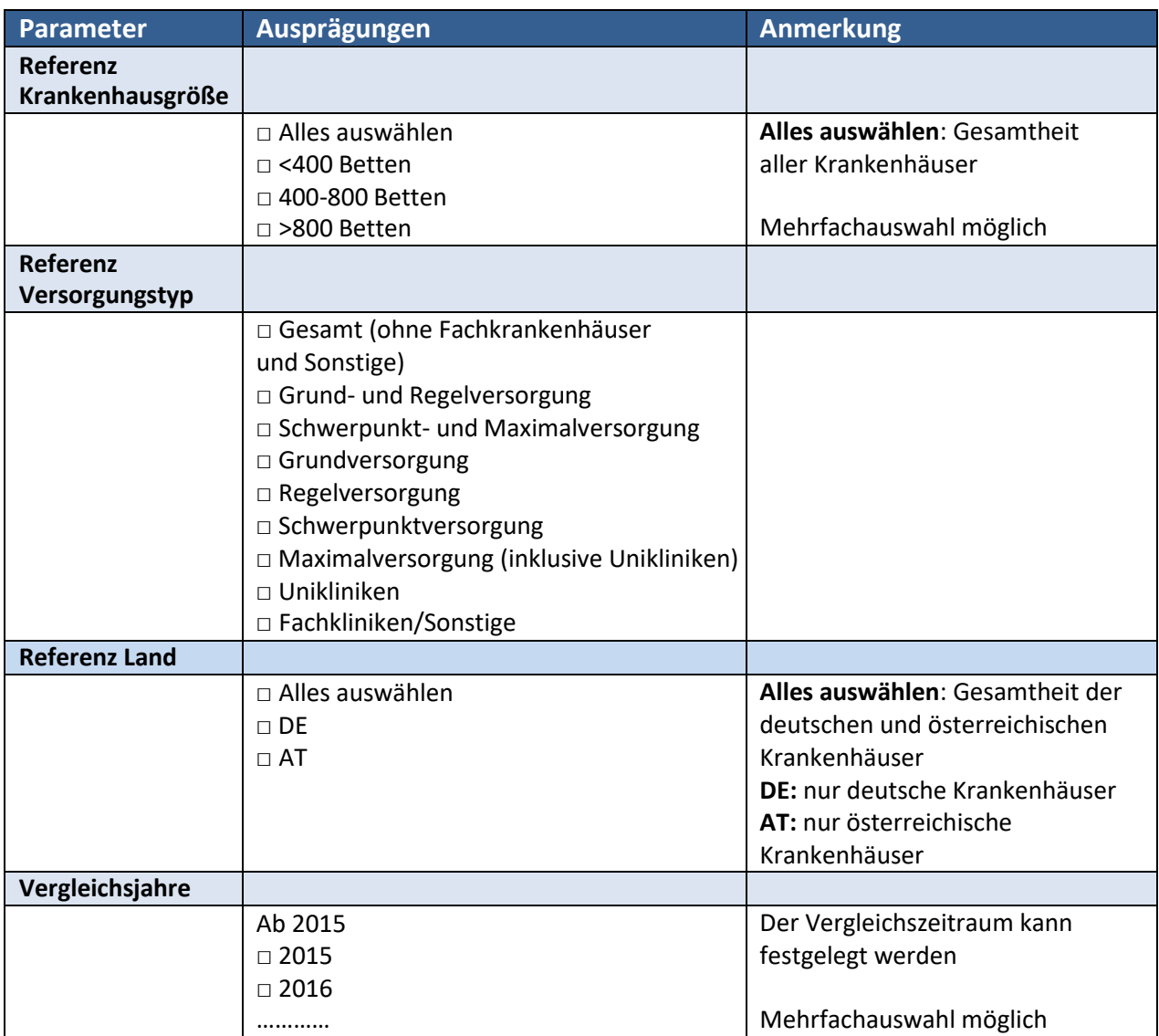

#### <span id="page-28-0"></span>**4.4.3 Tabellarische Darstellung**

Die Datentabelle enthält die Verbrauchsdichten des individuellen Krankenhauses für eine bestimmte Zeitperiode und die aggregierten Verbrauchsdichten (Mittelwert, Median, 25- und 75%-Quantil und Range (Min/Max)) der Referenzkrankenhäuser. Siehe untenstehende Tabelle.

**Beispielreport: Vergleich der Verbrauchsdichten der Wirkstoffgruppe Cephalosporine des Krankenhauses X mit den aggregierten Daten von Referenzkrankenhäusern (Jahr 2023)**

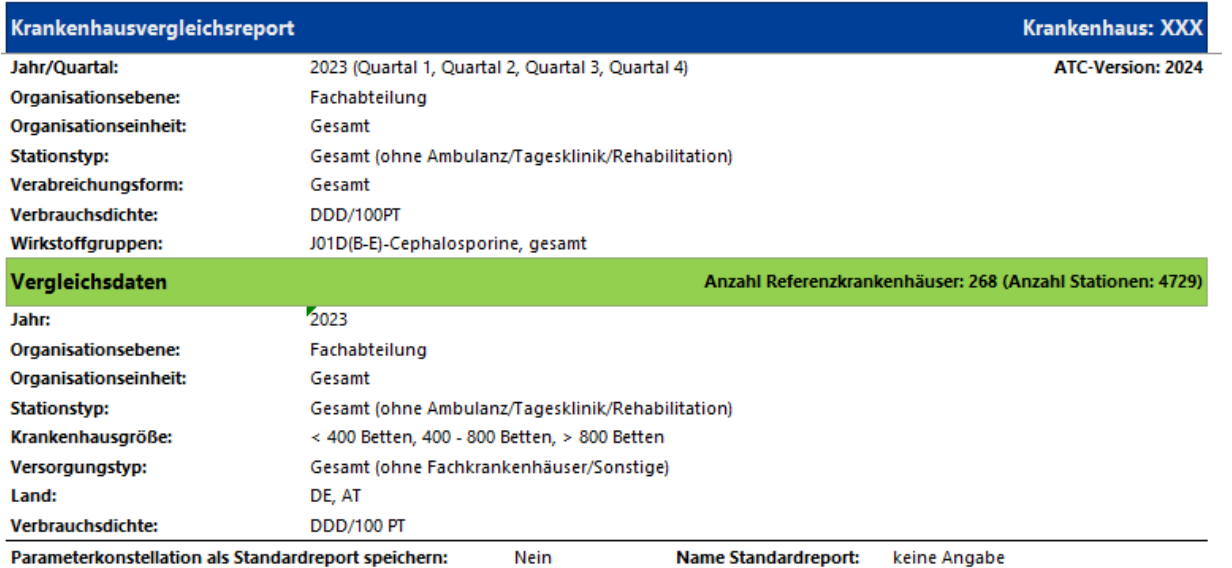

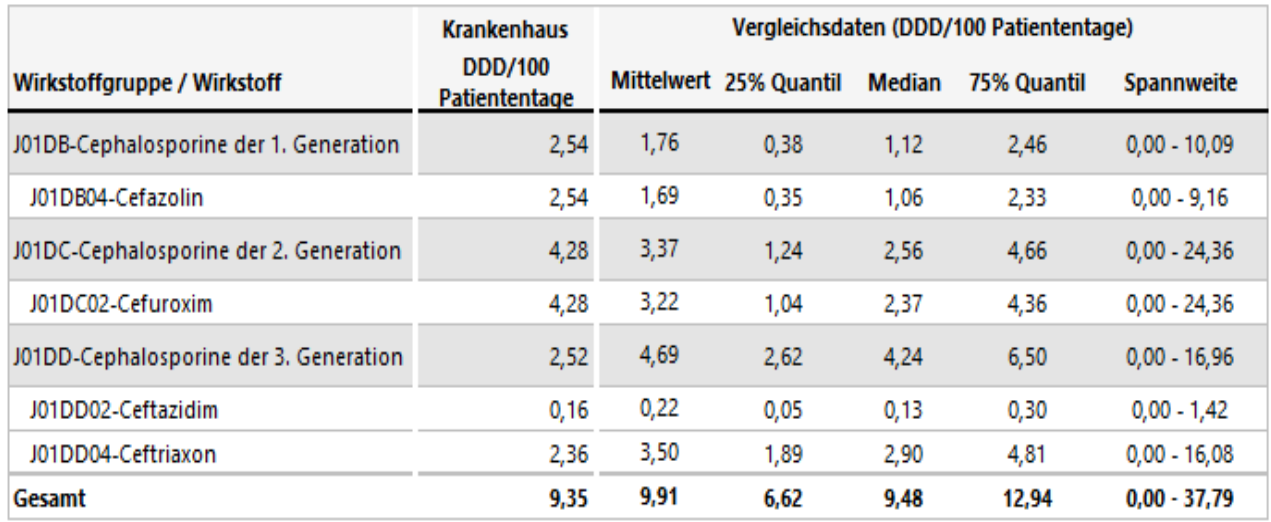

## <span id="page-29-0"></span>**4.4.4 Graphische Darstellung**

Neben der tabellarischen Präsentation werden die Daten zur besseren Veranschaulichung auch graphisch in Form von Boxplots aufgearbeitet. Dabei wird grundsätzlich so verfahren, dass bei Anwahl von Wirkstoffgruppen ein Diagramm für die übergeordnete Gruppe (z. B. ATC-04-Level) und ein gesondertes Diagramm für die Einzelsubstanzen erstellt wird.

Ausnahme: wenn unter dem Parameter Wirkstoffgruppe die Gesamtantibiotika angewählt wurden (z.B. Antibiotika, gesamt (J01, J04AB02, P01AB01, A07AA- alle Ebenen der ATC-Klassifikation), da hier die Zahl der Einzelsubstanzen in der Regel zu groß ist, um sie anschaulich darstellen zu können.

## **Beispielreport: Vergleich der Verbrauchsdichten der Wirkstoffgruppe Cephalosporine des Krankenhauses X mit den aggregierten Daten von Referenzkrankenhäusern (Jahr 2020)**

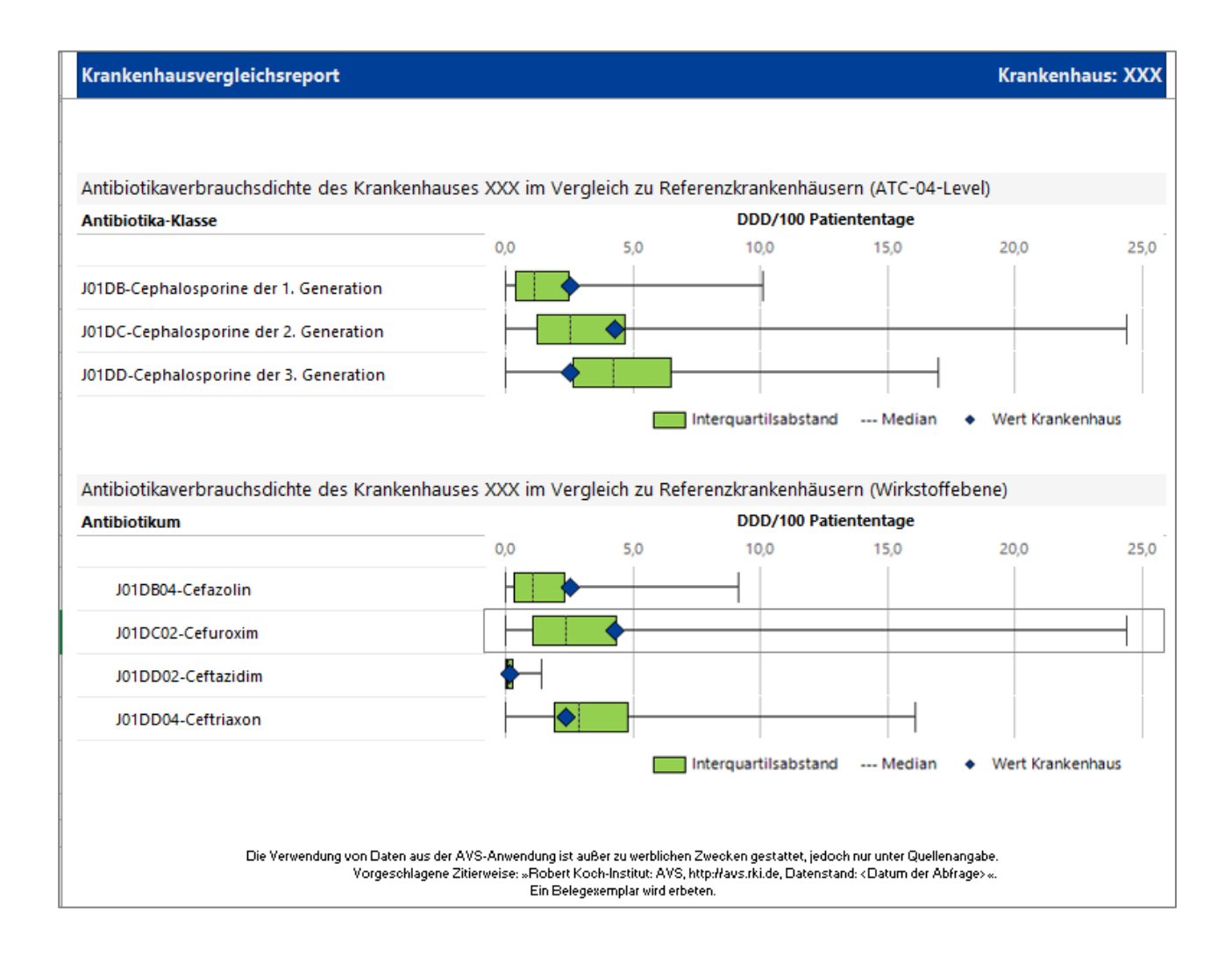

## <span id="page-30-0"></span>**4.5 Krankenhausvergleichsreport – zeitlicher Verlauf**

Dieser Report entspricht in weiten Teilen dem Krankenhausvergleichsreport (s.o. Abschnitt 4.4), d.h. die Verbrauchswerte des individuellen Krankenhauses werden den aggregierten Daten von Referenzkrankenhäusern (Mittelwert Median, interquartiler Range, Spannweite) gegenübergestellt mit folgenden Unterschieden:

- 1. Die Verbrauchsdichten des individuellen Krankenhauses und die aggregierten Daten der Vergleichskrankenhäuser werden im zeitlichen Verlauf dargestellt. Die gewünschte Zeitperiode (z.B. 2015-2021) und die Zeitintervalle (monatlich, quartalsweise, jährlich) können von dem Nutzer selbst eingestellt werden.
- 2. Es werden nur Verbrauchswerte für eine singuläre Wirkstoffgruppe oder eine Einzelsubstanz angezeigt, d.h. wenn eine Wirkstoffgruppe z.B. Fluorchinolone angewählt wurde, wird nur der Verbrauchswert der Gesamtgruppe angezeigt. Die dieser Antibiotikagruppe zugeordneten Einzelsubstanzen wie z.B. Ciprofloxacin, Levofloxacin und Moxifloxacin müssen jeweils gesondert abgerufen werden.
- 3. Das laufende Jahr ist in der Graphik in blasserer Farbgebung dargestellt um deutlich zu machen, dass die Datenbasis für die berechneten Verbrauchswerte naturgemäß noch nicht vollständig sein kann.

**Beispielreport: Darstellung des zeitlichen Verlaufs der Verbrauchsdichten (DDD/100 PT) der Fluorchinolone des Krankenhauses X im Vergleich zu den aggregierten Daten von Referenzkrankenhäusern**

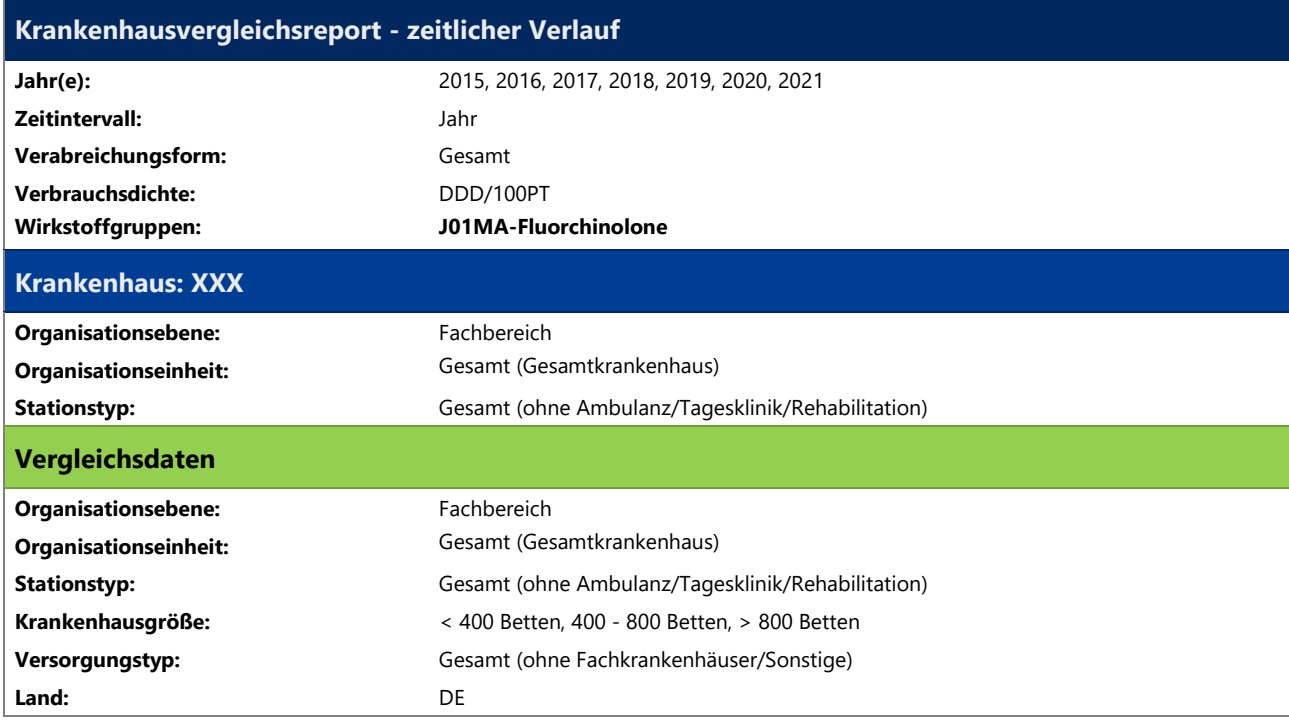

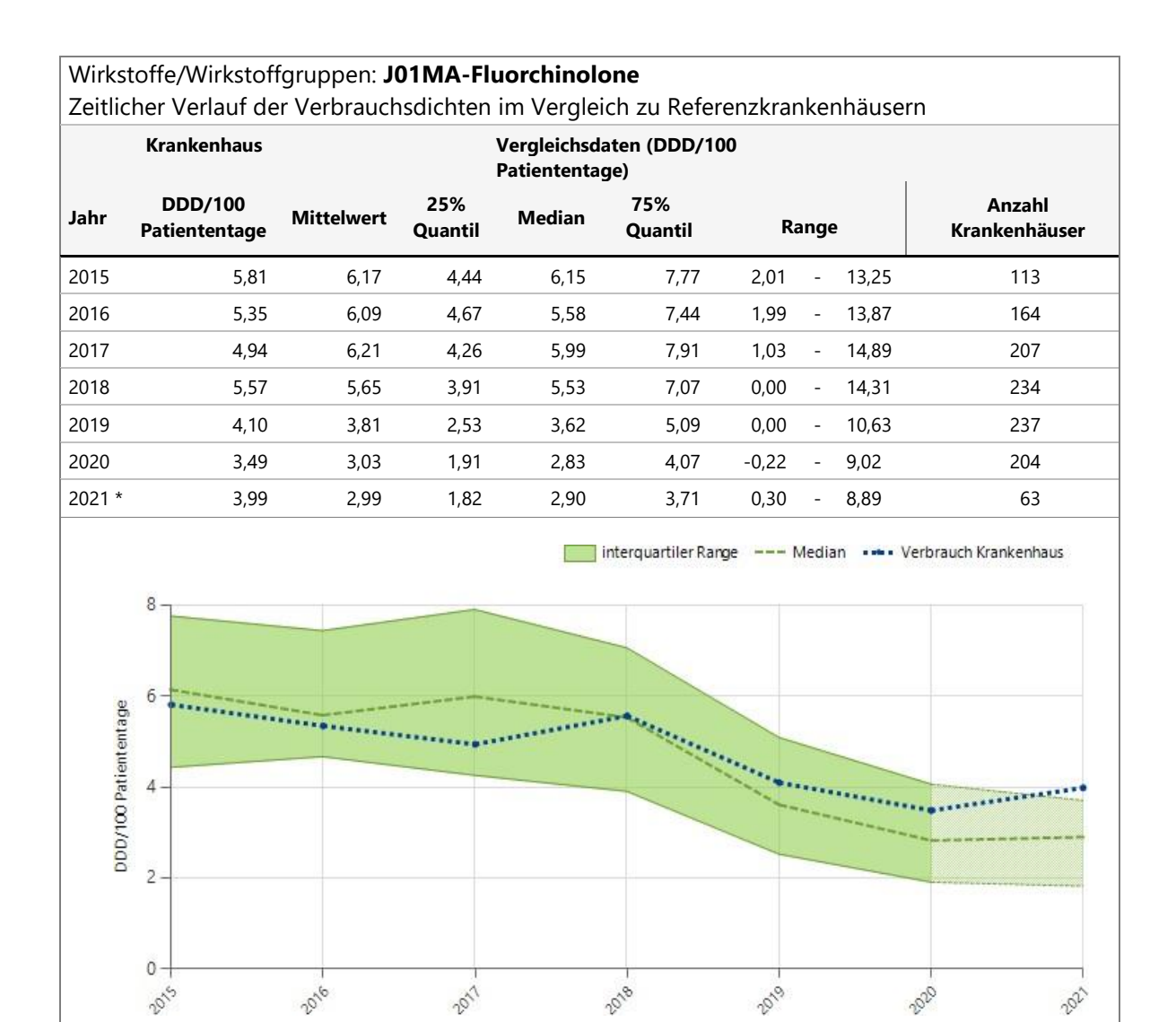

\*Daten für das Jahr 2021 nicht vollständig

#### <span id="page-32-0"></span>**4.6 Krankenhausvergleichsreport – Verbundreport**

Dieser Report entspricht in weiten Teilen dem internen Krankenhausvergleichsreport (s.o. Abschnitt 4.3), d.h. es handelt sich um eine vergleichende Gegenüberstellung von Daten verschiedener Organisationsebenen und Organisationseinheiten zwischen Krankenhäusern, die Teil eines Klinikverbundes sind (immer bezogen auf einen definierten Zeitraum). Der Verbundreport unterscheidet sich in folgenden Punkten:

- Unter dem Parameter KISS-Code können Krankenhäuser ausgewählt werden, die innerhalb des Klinikverbundes für das Verbundreporting freigeschaltet wurden.
- Unter dem Parameter , Organisationsebene' können Fachabteilung, Fachbereichsgruppe und Fachbereich, nicht aber *Station* und *Kostenstelle* ausgewählt werden.

#### **Beispielreport**

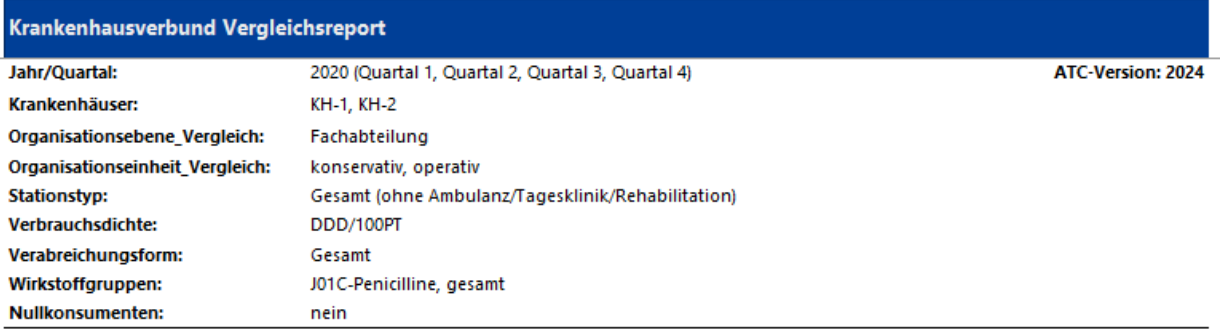

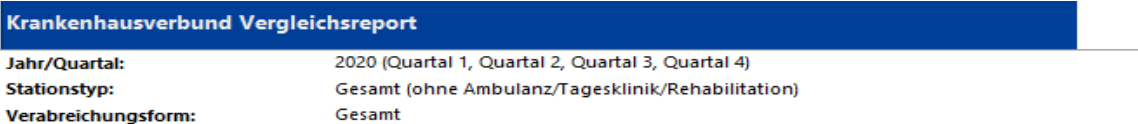

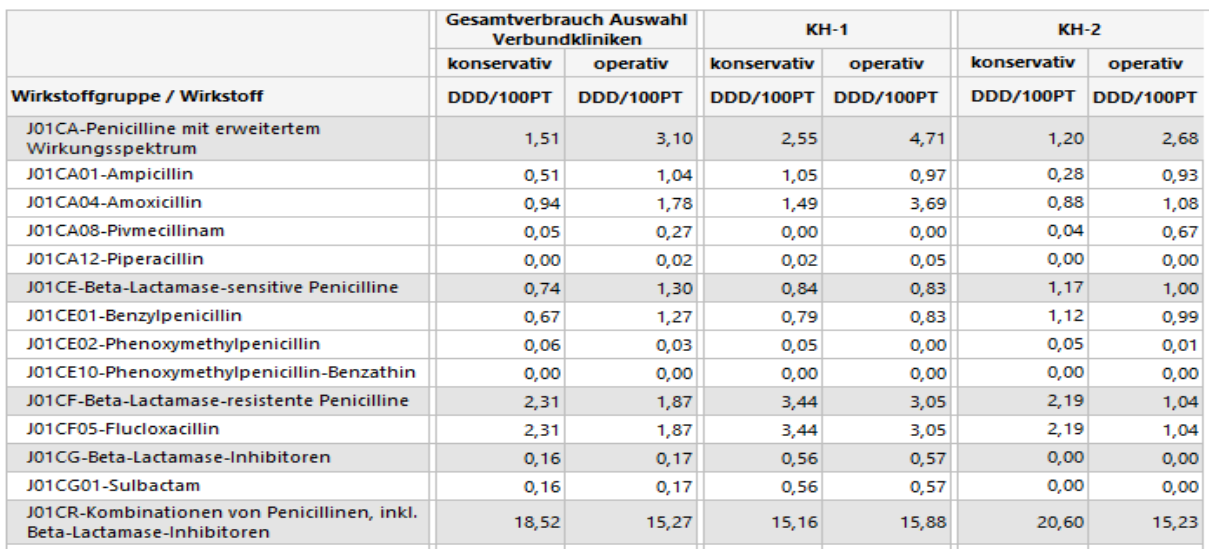

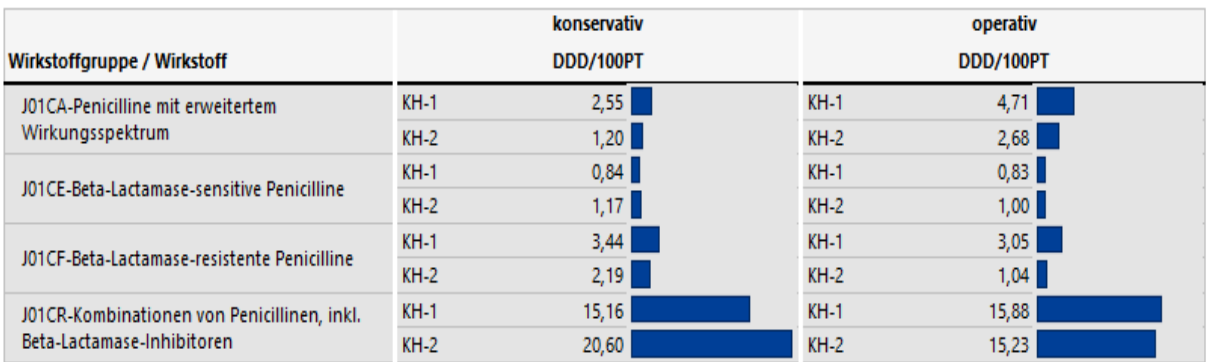

In diesem Beispiel werden die Verbrauchswerte der ausgewählten Wirkstoffgruppe der Krankenhäuser (KH-1, KH-2) eines Verbundes nebeneinander (tabellarisch)bzw. untereinander (als Balkendiagramm in der graphischen Abbildung) dargestellt

## <span id="page-34-0"></span>**5 Datenstandstabelle**

Die Datenstandstabelle gibt eine Übersicht über die in dem (den) angewählten Jahr(en) übermittelten Belegungs- und Verbrauchsdaten. Diese Tabelle ist den Reports vorangestellt, um dem Nutzer eine Orientierung zu geben, welche Daten der Auswertung zugrunde liegen.

#### **Beschreibung:**

**Spalte "Jahr":** Das oder die von dem Nutzer in der Abfragemaske angewählte(n) Jahr(e).

Spalte "vollständig": Angabe darüber, ob die Daten für das entsprechende Jahr vollständig übermittelt wurden.

Spalte "Granularität": Angabe über die Granularität der übermittelten Daten, d. h. ob die Daten **monatlich oder quartalsweise oder jährlich kumuliert** übermittelt wurden. Hier kann nur dann eine Angabe erfolgen, wenn das Jahr vollständig übermittelt wurde, d.h. im laufenden Jahr gibt es in diesem Feld keine Eintragungen.

**Zeitlicher Verlauf:** Monate mit übermittelten Belegungs- bzw. Verbrauchsdaten sind grau hinterlegt; Monate ohne Datenübermittlung sind weiß.

#### **Beispieltabelle: Datenübermittlungen des Krankenhauses X für die Jahre 2019-2021**

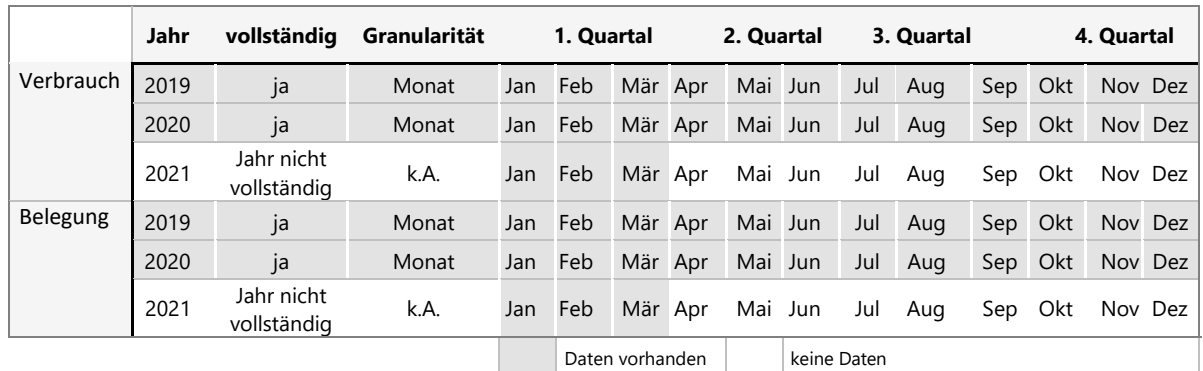

In diesem Beispiel wurden für die Jahre 2019/20 vollständige Daten in monatlicher Granularität übermittelt. Für das Jahr 2021 fehlen noch die Verbrauchs- und Belegungsdaten ab April

# <span id="page-35-0"></span>**6 Rückmeldereport**

Mit diesem Report erhält der Teilnehmer eine strukturierte Rückmeldung zu den übermittelten Daten. Die in übersichtlicher Form zusammengestellten Daten sollen dazu dienen ohne großen Zeitaufwand eine grobe inhaltliche Prüfung hinsichtlich Vollständigkeit, Richtigkeit und Plausibilität der übermittelten Daten zu ermöglichen und ggf. Fehler zu korrigieren. Dieser Report dient somit in erster Linie zur internen Qualitätskontrolle. Bei der Ersteinsendung von Daten sowie bei der Validierung der Vorjahresdaten wird dieser Report vom AVS-Team erstellt, gesichtet und kommentiert und *per E-Mail* an die Teilnehmer verschickt. Nach Abschluss des Validierungsverfahrens bei Ersteinsendung der Daten, kann bei allen Folgeeinsendungen der Rückmelde-Report auch von den Teilnehmern für die krankenhausinterne Qualitätsprüfung zeitnah über die Webseite abgerufen werden.

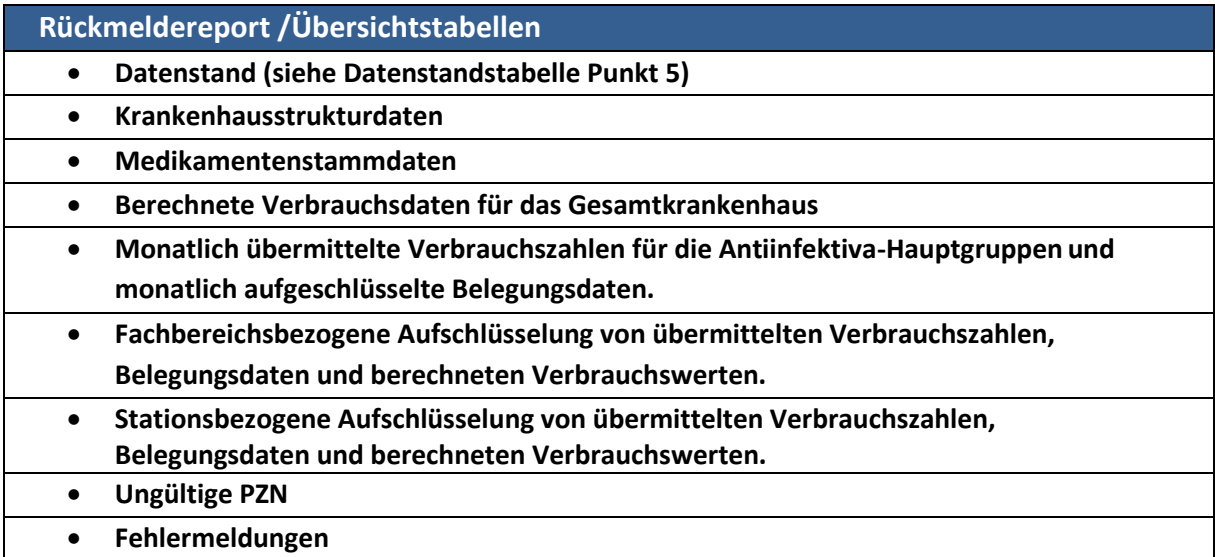

#### *Dieser Report dient ausschließlich der internen Qualitätskontrolle der übermittelten Daten!*

Als Bewertungsgrundlage für die Verbrauchssituation sollen die Feedback-Reports (Antiinfektiva- Report, Rangliste, krankenhausinterner Vergleichsreport, Krankenhausvergleichsreport, Krankenhausvergleichsreport-zeitlicher Verlauf, Verbundreport) herangezogen werden.

# <span id="page-36-0"></span>**7 Empfangsreport**

Der Empfangsreport gibt eine Rückmeldung darüber, welche Datenpakete von webKess an das AVS-System des RKI übermittelt wurden. Darüber kann man implizit ermitteln, ob in webKess eingepflegte Daten im AVS-System bereits verarbeitet wurden und auch über die Reports in webKess abrufbar sind. Aktuell werden alle Daten eines Krankenhauses automatisch 1x täglich (über Nacht) an das AVS-System des RKI übermittelt. Neben diesem automatischen Prozess kann der Nutzer die Übermittlung auch manuell auslösen, indem er in webKess im Register Auswertung den Button "Antibiotikaverbräuche an das RKI senden" betätigt. Je nach Tageszeit ermöglicht dies eine zeitnahe Datenverarbeitung noch am gleichen Tag.

Der Nutzer kann im Empfangsprotokoll den Stand der Verarbeitung für die übermittelten Daten sehen mit folgenden Informationen:

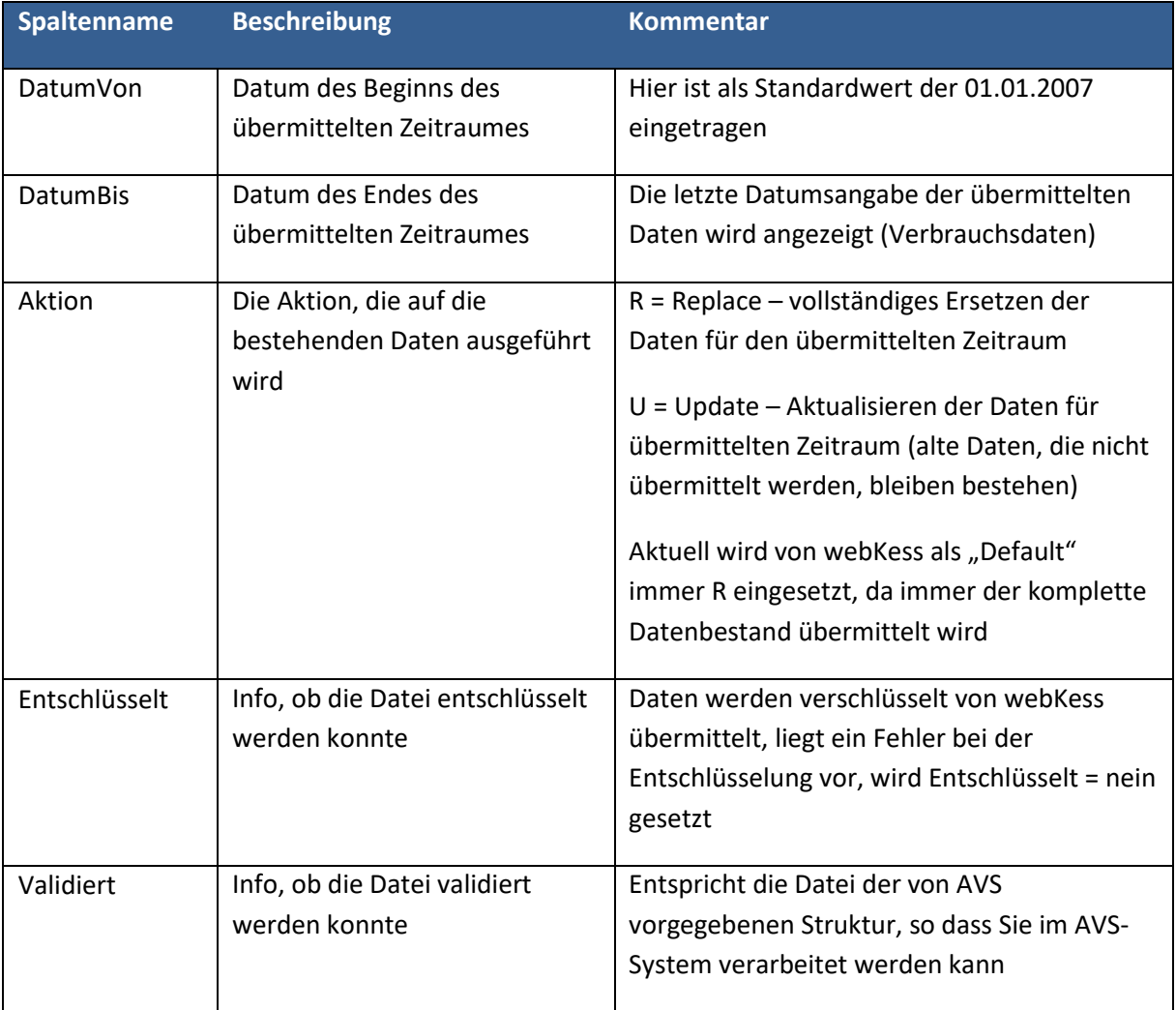